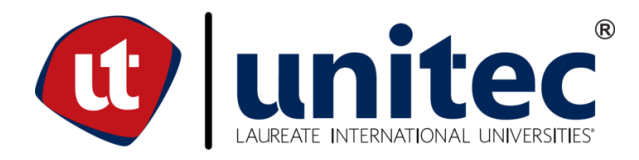

# **UNIVERSIDAD TECNOLÓGICA CENTROAMERICANA**

# **FACULTAD DE INGENIERÍA**

# **PROYECTO DE GRADUACIÓN**

# **SISTEMA DE MONITOREO Y ANÁLISIS DE LA CONTAMINACIÓN DEL AIRE DE TEGUCIGALPA USANDO IOT**

# **PREVIO A LA OBTENCIÓN DEL TÍTULO**

# **INGENIERO EN SISTEMAS COMPUTACIONALES**

# **PRESENTADO POR: 11641211DAVID LEONEL NÚÑEZ ELVIR**

# **ASESOR METODOLÓGICO:LIC.TANIA LUCILA MEZA AMADOR**

**CAMPUS TEGUCIGALPA; OCTUBRE, 2020**

## **RESUMEN EJECUTIVO**

En este informe se detallan el proceso y la metodología usados para el desarrollo de una red de sensores para el monitoreo de la contaminación ambiental, así como también una página web donde se tiene acceso a la información obtenida de estos sensores.

Como primer paso, se establecerán los antecedentes del problema, su definición y justificación. Para esto se investigó en distintas entidades gubernamentales relacionadas con el medio ambiente. También se consultaron distintas publicaciones internacionales sobre el tema. Esto permite tener una visión local del problema y una global.

Luego, se definen los objetivos que se quieren alcanzar, tanto general como específicos. Estos objetivos permiten tener una visión más clara de lo que se quiere lograr con el desarrollo de este proyecto de graduación.

En la siguiente parte de informe se encuentra el marco teórico, donde se detalla la teoría necesaria para el desarrollo del proyecto. En él se discuten temas como: la contaminación ambiental, tanto en general como en Honduras, Internet of Things (IoT), la nube y cómo estas tecnologías se pueden aplicar para la vigilancia de la contaminación ambiental.

El informe continúa detallando el proceso necesario para la construcción y programación de los sensores, el desarrollo de la API que los comunica con la base de datos, el backend que realiza el análisis y la página web que muestra la información, las herramientas usadas para el desarrollo del todo el proyecto y el cronograma seguido durante el proyecto.

Finalmente se obtiene una red de sensores que se comunican a un API central que se encarga de la escritura a una base de datos en la nube. Estos datos alimentan un modelo de regresión linear para predecir el estado de la contaminación ambiental. Por último, esta información será mostrada en una página web para que las personas tengan acceso fácil al estado actual y futuro de la contaminación en Honduras. El API será abierto para que otras personas que construyan sensores similares puedan brindar sus datos a la base de datos.

I

# **EXECUTIVE SUMMARY**

This report details the process and methodology used for the development of a sensor network for monitoring environmental pollution, as well as a web page where you have access to the information obtained from these sensors.

As the first step, the background of the problem, its definition and justification will be established. For this, an investigation was done in different governmental entities related to the environment. Various international publications on the subject were also consulted. This allows to have a local vision of the problem and a global one.

Then, the objectives to be achieved, both general and specific, are defined. These objectives allow us to have a clearer vision of what we want to achieve with the development of this graduation project.

In the next part of the report is the theoretical framework, which details the theory necessary for the development of the project. It discusses topics such as: environmental pollution, both in general and in Honduras, the Internet of Things (IoT), the cloud and how these technologies can be applied to monitor environmental pollution.

The report continues detailing the process necessary for the construction and programming of the sensors, the development of the API that communicates them with the database, the backend that performs the analysis and the web page that displays the information, the tools used for the development of the entire project and the schedule followed during the project.

Finally, a network of sensors is obtained, which communicate to a central API that is responsible for writing to a cloud database. These data feeds a linear regression model to predict the state of environmental pollution. Finally, this information will be displayed on a web page so that people have easy access to the current and future state of pollution in Honduras. The API will be open so that other people who build similar sensors can provide their data to the database.

# **ÍNDICE DE CONTENIDO**

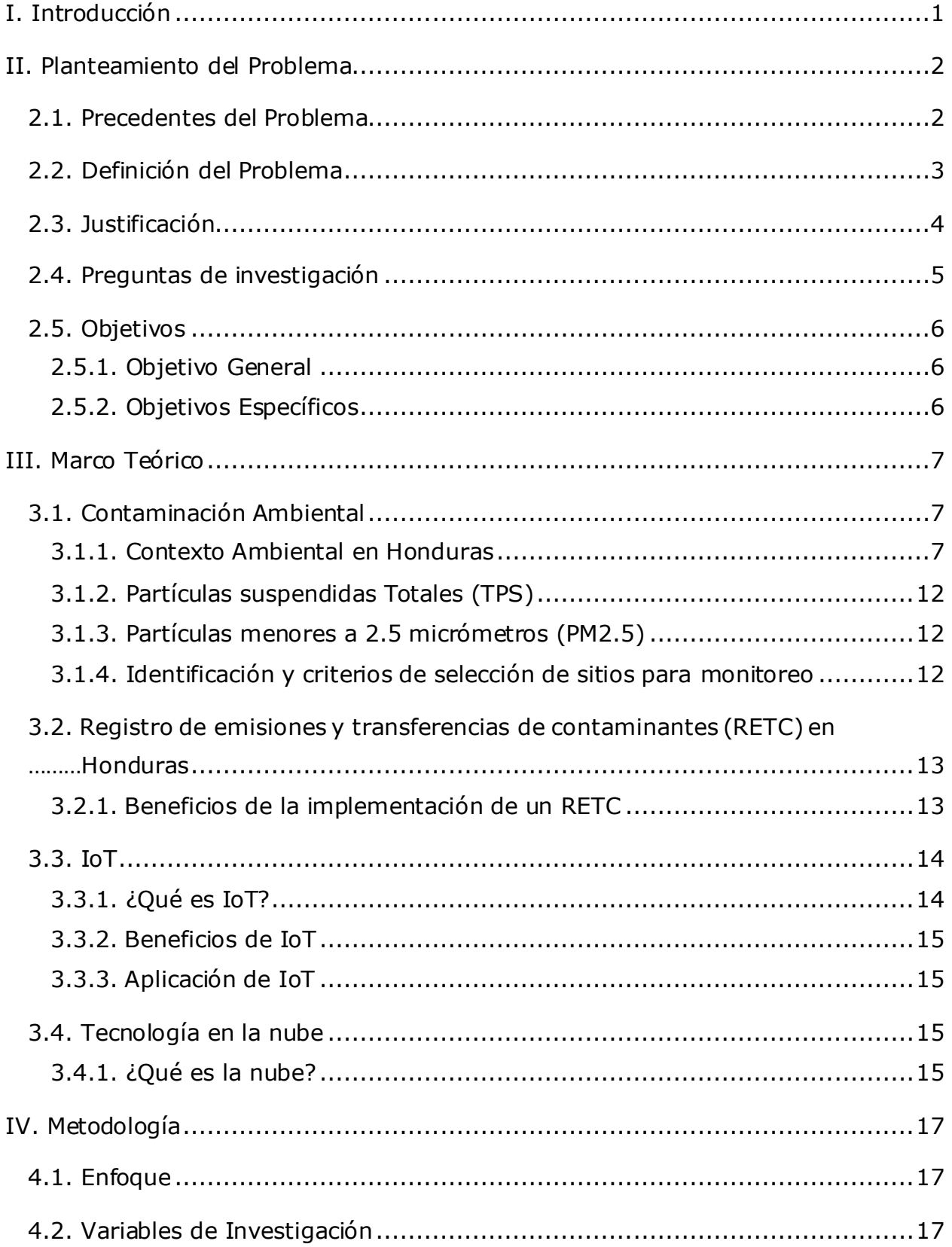

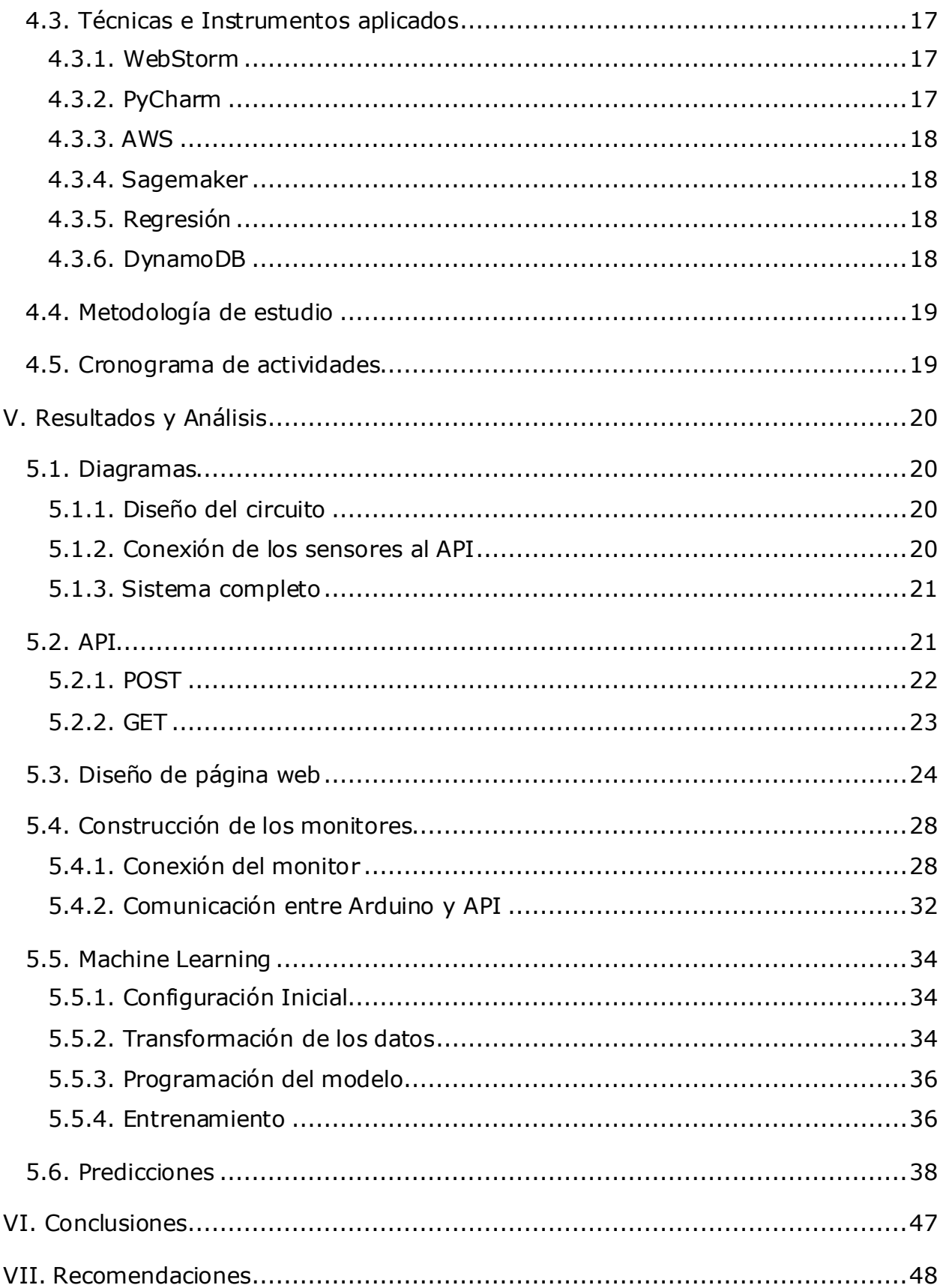

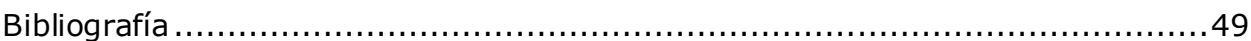

# **ÍNDICE DE ILUSTRACIONES**

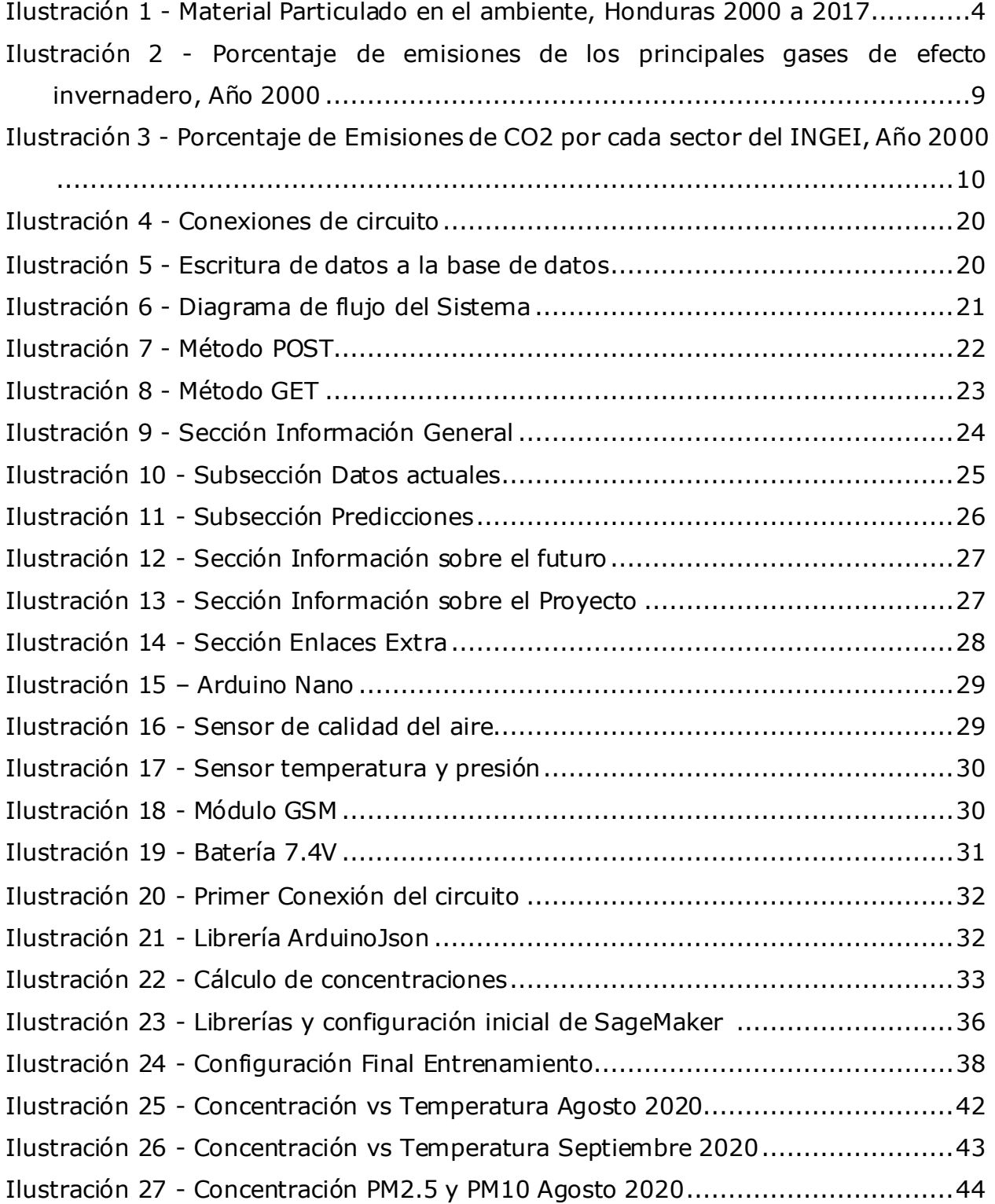

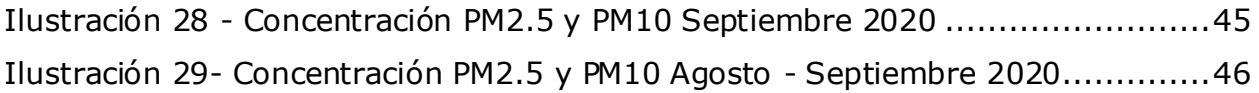

# **ÍNDICE DE TABLAS**

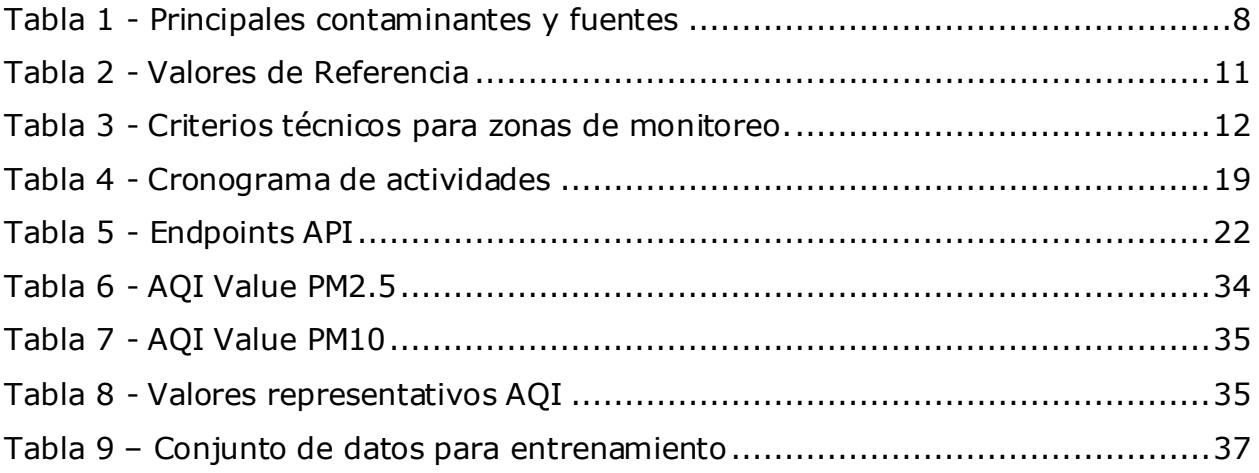

# **LISTADO DE SIGLAS Y GLOSARIO**

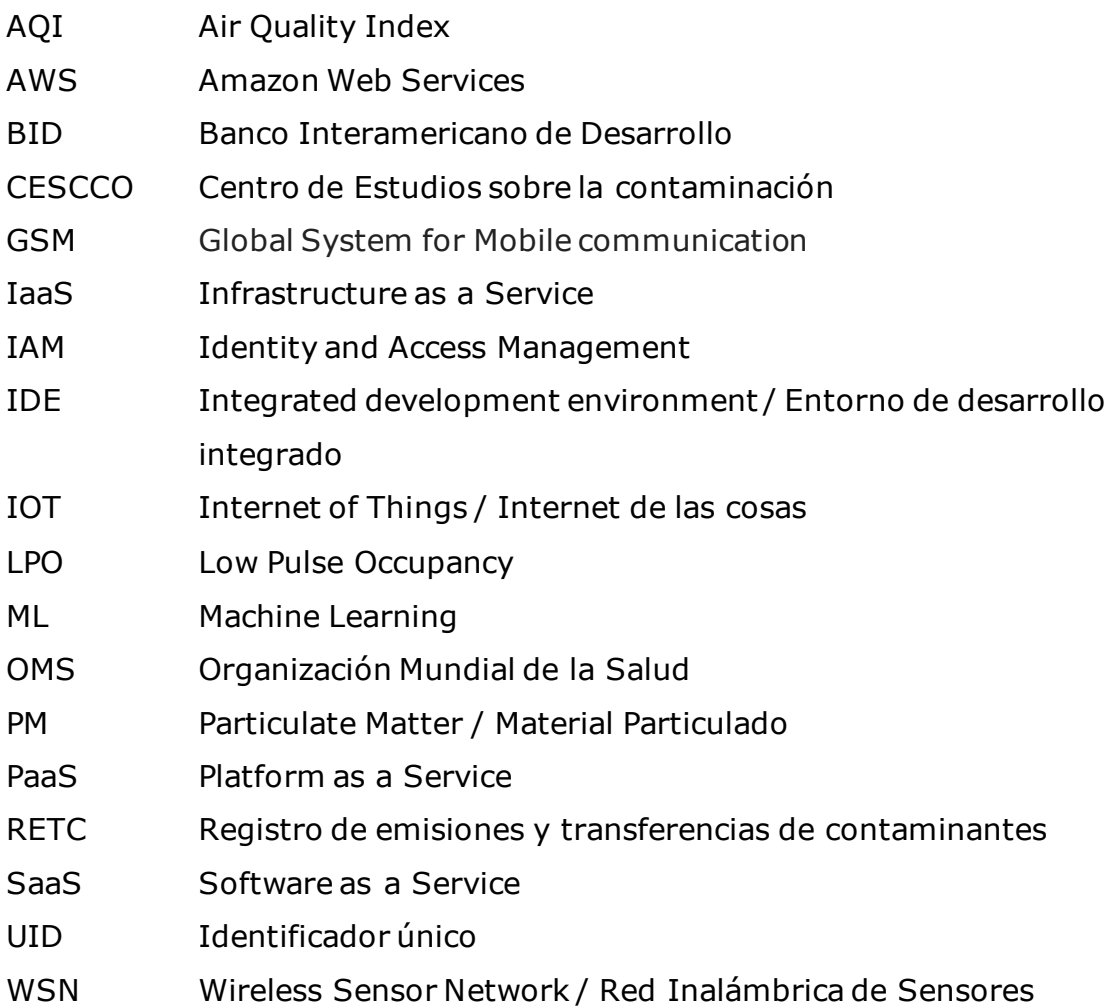

Antropogénicas: efecto ambiental provocado por la acción del hombre (Chichilla & Savillon, 2004)

Biogénicas: relativo a los seres vivos. (Chichilla & Savillon, 2004)

Cron: es un administrador regular de procesos en segundo plano (*demonio*) que ejecuta procesos o guiones a intervalos regulares (por ejemplo, cada minuto, día, semana o mes). (Pryor, 2010)

GSM: estándar de protocolos 2G usados en la red móvil. (Huurdeman, 1992)

Low Pulse Occupancy: la duración de tiempo en que la señal digital del sensor se mantiene baja. (Austin, Novosselov, Seto, & Yost, 2015)

IAM role (usuario IAM): una identidad IAM con permisos específicos. (AWS, 2020)

Partículas menores de 10 micrómetros (PM<sub>10</sub>): son altamente dañinas para el organismo, ya que su tamaño les permite entrar a las vías respiratorias. (Centro Mario Molina , 2008)

S3: es un servicio de almacenamiento de objetos que ofrece escalabilidad, disponibilidad de datos, seguridad y desempeño. (Amazon Web Services, 2020)

# **I. INTRODUCCIÓN**

<span id="page-9-0"></span>"Agua y aire, los dos fluidos esenciales de los que depende toda la vida, se han convertido en basureros globales." (Cousteau, s.f). La contaminación del aire se ha convertido en uno de los mayores riesgos para la salud de los hondureños, sin embargo, las personas tienden a no darle mucha importancia.

En este proyecto se investigará solo los principales contaminantes del aire que hay en Tegucigalpa, se utilizarán conceptos del Internet de las Cosas (IoT) y análisis de datos para poder aprovechar el gran poder que brinda la nube para lograr entender mejor la situación en que se encuentra el aire en el país.

La indiferencia de la población en general y la falta de conocimiento de dónde encontrar información sobre el medio ambiente resultan en la falta de acción para mejorar la situación actual. La creación de un sitio web atractivo a visitar y la invitación a participar en la construcción de monitores de calidad del aire podrían lograr que más personas se interesen en el tema de la contaminación del aire y con suerte crear la acción necesaria para mejorar nuestras vidas.

A lo largo de este informe se irán tratando temas como la contaminación ambiental de forma general, luego específicamente en el aire, los diferentes contaminantes que se pueden encontrar y cuáles son los efectos y medidas que se pueden tomar para mejorar la contaminación. También se discutirá IoT y la nube, para poder entender mejor por qué se utilizará esta tecnología en el presente proyecto, y los modelos analíticos utilizados para poder transformar los datos que recolecten los sensores.

## **II. PLANTEAMIENTO DEL PROBLEMA**

### <span id="page-10-1"></span><span id="page-10-0"></span>**2.1. PRECEDENTES DEL PROBLEMA**

EL problema de la contaminación Ambiental en Honduras tiene su origen principalmente por la agricultura intensiva, los métodos de extracción y lavados de minerales son muy contaminantes al ambiente debido a las explotaciones minerales, en efecto el país ha venido aumentando en una forma no planificada de crecimiento poblacional, desarrollo agropecuario, incremento de la industria y comercio, malos sistemas de desechos, insuficiente recolección e inadecuado depósito de estos.

La contaminación atmosférica de la capital de Honduras es causada por las emisiones generadas por la actividad vehicular, incendios forestales, industria, actividades domésticas y la incineración de basura y desechos sólidos son la principal fuente de contaminación del aire.

En su mayoría los hondureños carecemos de lo que se denomina conciencia ambiental, cometiendo delitos ambientales teniendo como consecuencia una degradación ambiental acelerada, los mayores responsables de estos actos son las personas encargadas de dirigir las diferentes instituciones del estado que están relacionas con la administración de los Recursos Naturales del país.

La gestión para el control y monitoreo de la calidad del aire está fundamentada en la protección de la salud humana, el monitoreo atmosférico es fundamental con base a la información que este genera se pueden diseñar las políticas y estrategias de control para mejorar la calidad del aire, esta comprobado el efecto negativo que los contaminantes atmosféricos pueden ejercer en el medio con una mayor incidencia de infecciones respiratorias agudas, incremento de las acidez de la lluvia, alteración del pH del suelo y la erosión y oxidación de materiales (Chichilla & Savillon, 2004).

La contaminación del aire trae consigo efectos nocivos sobre todos los seres vivos especialmente aquellos de la zona urbana industrializada, la contaminación del aire tanto de fuentes biogénicas como antropogénicas se han definido como la condición de la atmósfera que ocurre posterior a la emisión en ella de sustancias que alteran su estado natural y que dañan al medio ambiente y a la salud humana, en ese sentido se han identificado sustancias y partículas como contaminantes principales y pueden

pasar por una gran variedad de procesos físicos y químicos, estas sustancias pueden ser trasportadas independientemente de donde se han emitido y finalmente, pueden retornar a la tierra lo que hace que la contaminación del aire sea una de las formas más peligrosas de contaminación.

De acuerdo con el Plan Nacional de Gestión para la Calidad del Aire en Honduras las concentraciones de partículas suspendidas exceden las normas de calidad del aire establecidas en otros países y la directiva de la Organización Mundial de la Salud (OMS).

Según estudios, ciudades como Tegucigalpa indican que contribuyen el principal problema de contaminación, esto esta relacionado principalmente por las emisiones generadas por el transporte urbano, aunque también pueden estar asociadas en cierta proporción con la resuspensión de polvos en calles, emisiones de calles sin pavimento y zonas erosionadas, además de algunas f uentes puntuales como plantas de cal u hornos ladrilleros en los alrededores urbanos (Melendez, 2012).

### <span id="page-11-0"></span>**2.2. DEFINICIÓN DEL PROBLEMA**

Los niveles de contaminación ambiental en Honduras han subido drásticamente en los últimos años. En la Ilustración 1 se puede observar que los niveles de material particulado habían bajado a 21 mg/cm3, pero como menciona Yari Zavala (2019): El máximo indicador de contaminación diario de material particulado puede llegar hasta 150, sin embargo, la media ronda entre 10 a 30 mg/cm3; y a la fecha, según los estudios, la contaminación ya sobrepasó los 43 mg/cm3.

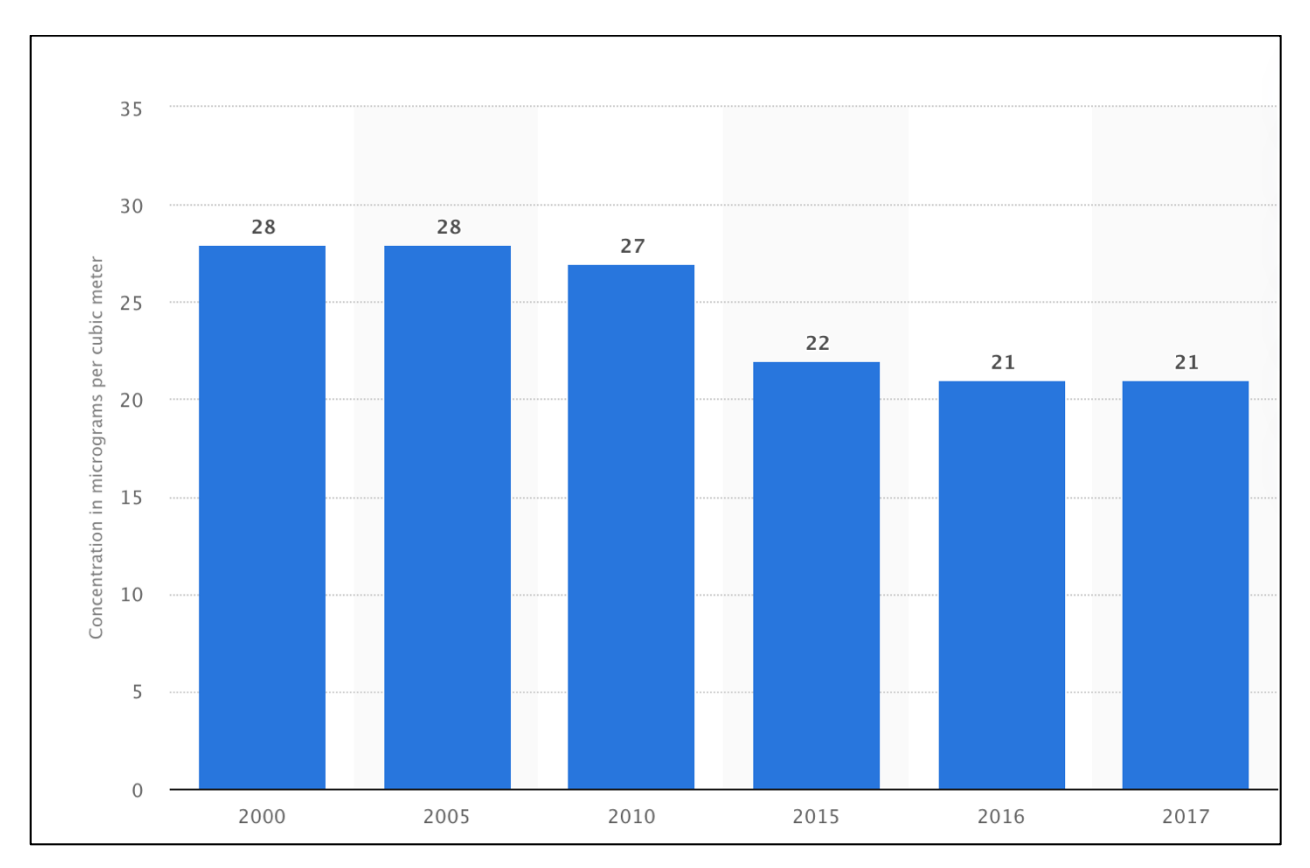

<span id="page-12-1"></span>**Ilustración 1 - Material Particulado en el ambiente, Honduras 2000 a 2017** Fuente: (Alves, 2019)

La calidad del aire en especial ha empeorado, resultando en un aumento de enfermedades respiratorias. Los estudios que se realizan al respecto son pocos y complicados de encontrar, por lo que es difícil tener una visión clara sobre el impacto que la contaminación del aire tiene sobre nuestras vidas, así como generar conciencia sobre la contaminación del ambiente.

## <span id="page-12-0"></span>**2.3. JUSTIFICACIÓN**

La contaminación del aire tiene un efecto directo sobre la salud. El impacto que tiene no es solo a futuro, actualmente ya se puede sentir en el aumento de enfermedades respiratorias, smog y baja calidad del aire. Si ya se ven resultados tan notables de la contaminación del aire, genera cierto temor pensar cuál será el impacto en un futuro si no se controla.

Países como China e India han llegado al punto de contaminación de aire que es considerado no saludable respirar el aire y en algunos lados incluso peligroso.

Honduras ya está por encima de los niveles aceptables de contaminación en el aire y con eventos recientes como el alza en la cantidad de incendios, construcciones sin control, el aumento descontrolado en la industria y aumentos en la cantidad de vehículos circulantes, parece que se está destinado a alcanzar niveles como los de India o China.

La mejor forma para combatir un problema es la información. Los datos sobre contaminación de aire en el país son escasos. Aunque se realizan estudios al respecto, estos estudios se ejecutan cada cierta cantidad de meses, por lo que no se tiene una visión en tiempo real de lo que sucede. Estar viendo en tiempo real el efecto que se tiene sobre el aire sería algo más impactante para una persona. No es lo mismo ver una noticia sobre un evento que vivir ese evento en tiempo real. Generar un impacto en las personas es lo que llevaría a un cambio en la forma de vivir.

Invitar a las personas para que sean parte del cambio y que ellos puedan crear sus propios monitores es un primer paso para lograr la cooperación entre todos y alcanzar una mejora. Las personas podrán ver no solo cómo se encuentra el aire en general de Tegucigalpa, sino que tendrán un monitor para ver cómo están siendo afectados ellos mismos por la contaminación.

Es necesario encontrar nuevas formas para que las personas quieran actuar. Esta nueva forma de mostrar información y generar conciencia sobre un problema que se vive, involucra a las personas directamente, las cuales tienen la posibilidad de mostrar que sí les importa y comenzar a alentar y en un futuro detener la contaminación del aire en la ciudad y el país.

#### <span id="page-13-0"></span>**2.4. PREGUNTAS DE INVESTIGACIÓN**

- ¿Cómo se puede generar conciencia sobre el impacto de la contaminación del aire en nuestras vidas?
- ¿Cuál será el impacto futuro de la contaminación del aire en nuestra salud?
- ¿Existe algún motivo especial por el cual ha aumentado la contaminación ambiental?

#### <span id="page-14-1"></span><span id="page-14-0"></span>**2.5. OBJETIVOS**

#### **2.5.1. OBJETIVO GENERAL**

Desarrollar un sitio web que permita la visualización del estado actual y el impacto de la contaminación del aire en Tegucigalpa por medio de sensores y microcontroladores que recolectarán datos en tiempo real sobre el estado del aire en distintos puntos del país para ser analizados haciendo uso de tecnologías en la nube.

#### <span id="page-14-2"></span>**2.5.2. OBJETIVOS ESPECÍFICOS**

- Facilitar el acceso a información sobre el estado de la contaminación del aire por medio de un sitio web.
- Realizar predicciones de cómo será la contaminación del aire en los siguientes 2 años haciendo uso del análisis predictivo y el poder computacional de la nube.
- Crear un API a la cual se puedan conectar distintas personas para enviar datos de sus propios sensores a la base de datos en la nube.
- Crear un monitor de contaminación del aire que sea barato y de fácil construcción.

# **III. MARCO TEÓRICO**

#### <span id="page-15-2"></span><span id="page-15-1"></span><span id="page-15-0"></span>**3.1. CONTAMINACIÓN AMBIENTAL**

#### 3.1.1. CONTEXTO AMBIENTAL EN HONDURAS

A partir del 2001, el Centro de Estudios sobre la contaminación (CESCCO) era el encargado de la vigilancia de la calidad del aire en las principales ciudades del país, en 2001 se instalaron cuatro estaciones de monitoreo automático, tres de estas fueron instaladas en Tegucigalpa y una en San Pedro Sula, mismas que quedaron fuera de operación por falta de mantenimiento y personal capacitado. En Honduras no se cuenta con normas de calidad del aire que permiten establecer los límites para la protección a la salud de la población y los impactos nocivos de los contaminantes atmosféricos, principalmente partículas suspendidas totales (PST) y partículas menores a los diez micrómetros (PM<sub>10</sub>), cuyas concentraciones excedían en más de 9 y 4 veces, respectivamente, los límites promedio anuales establecidos por la OMS (Centro Mario Molina , 2008).

En las zonas urbanas se concentra el 63.2% de la flota vehicular. En el Distrito Central se concentra el 27.6% de la población, siendo afectados en su mayoría por emisiones vehiculares, la reducción de la visibilidad ha sido uno de los efectos más notables de la contaminación atmosférica reportados en Honduras, en el año 2013, se reportaron más de 498 incendios forestales en el país que afectaron 56, 972 hectáreas. Este tipo de episodios genera pérdidas económicas tanto para las aerolíneas, el turismo, así como al sector salud. La poca información disponible en el país señala que los principales consumidores de combustibles fósiles son el sector transporte y el sector eléctrico, sectores que se consideran prioritarios para la prevención y control de la contaminación del aire en ciudades hondureñas, dado que la quema de combustibles es el origen común de la generación de contaminantes atmosféricos y de gases de efecto invernadero causantes del calentamiento global del planeta, el transporte urbano y la generación de electricidad se consideran sectores prioritarios para la prevención y control de la contaminación del aire en ciudades hondureñas (Mi Ambiente, 2014)

Honduras enfrenta cada día retos ambientales en la contaminación del aire incluyendo los siguientes:

Contaminación del Aire Interior: **"**Las infecciones respiratorias agudas afectan principalmente a mujeres y a niños en zonas rurales, donde 9 de cada 10 hogares

7

queman leña en estufas ineficientes en espacios inadecuadamente ventilados. Más de 2.5 millones de personas en las zonas rurales están expuestas a altos niveles de contaminación del aire" (PNUD, 2008).

Contaminación Atmosférica Urbana**:** 

Concentraciones medias anuales de partículas menores a 10 micras de tamaño (PM10) en Tegucigalpa en el 2001 fueron tres veces el límite recomendado establecido por la OMS. La contaminación atmosférica causa 500 muertas prematuras al año y contribuye a que las infecciones respiratorias agudas sean de [sic] forma más frecuente de enfermedad en el país (PNUD, 2008).

Las principales fuentes de contaminación atmosférica son generadas por el proceso de combustión y procesos industriales que contribuyen a la generación de partículas contaminantes, en la Tabla 1 se desglosan los principales contaminantes y fuentes de contaminación.

<span id="page-16-0"></span>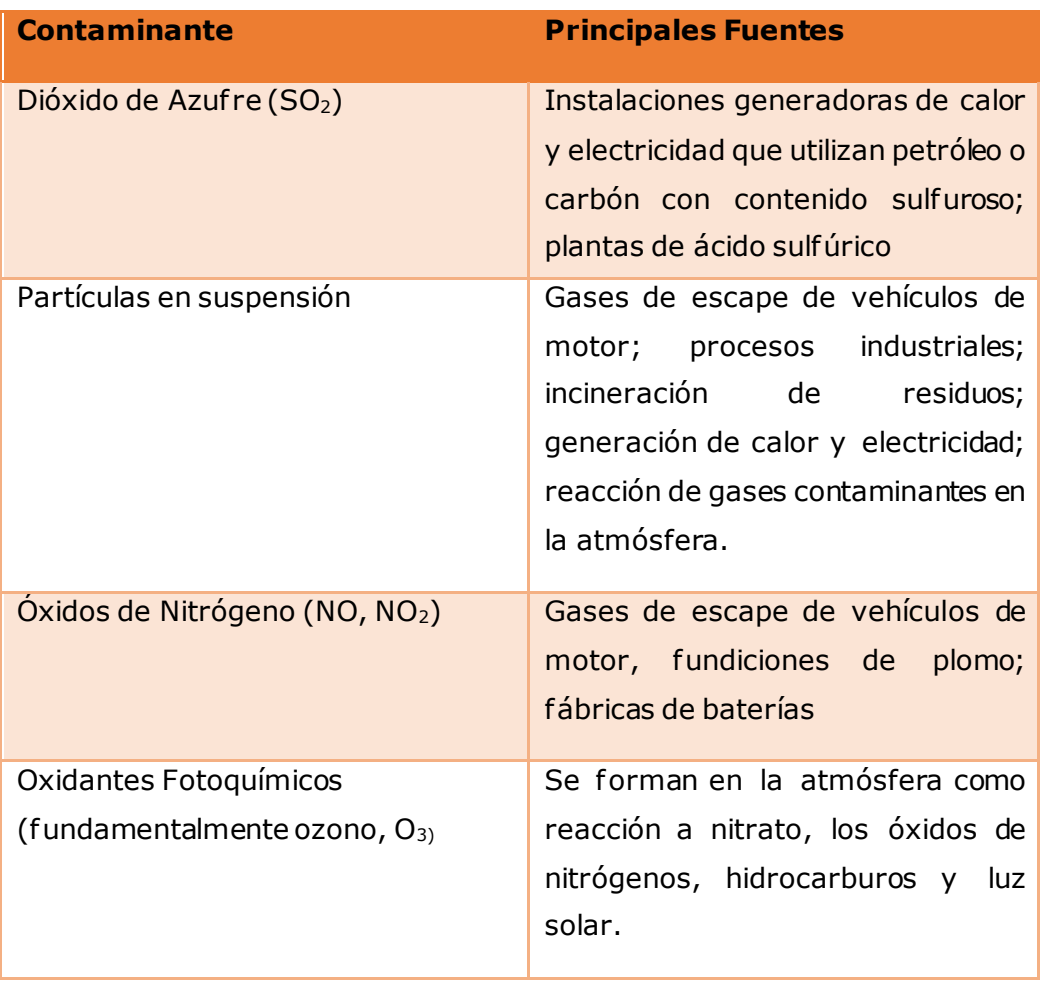

#### **Tabla 1 - Principales contaminantes y fuentes**

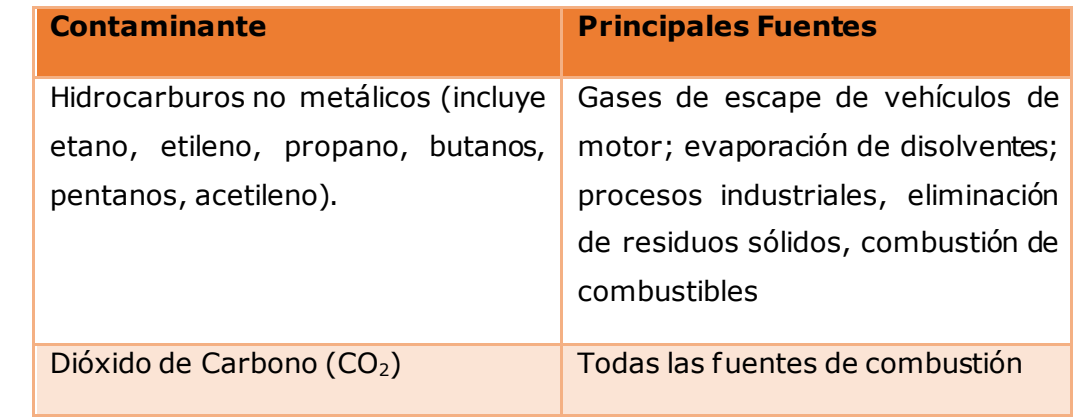

Fuente: (SERNA , 2005)

El resultado del inventario de gases de efecto invernadero (INGEI) del año 2000, el único hasta la fecha para los gases CO2, CH4 Y NO<sup>2</sup> se puede observar en la Ilustración 2 donde se puede ver que el CO2 es el gas con mayor volumen.

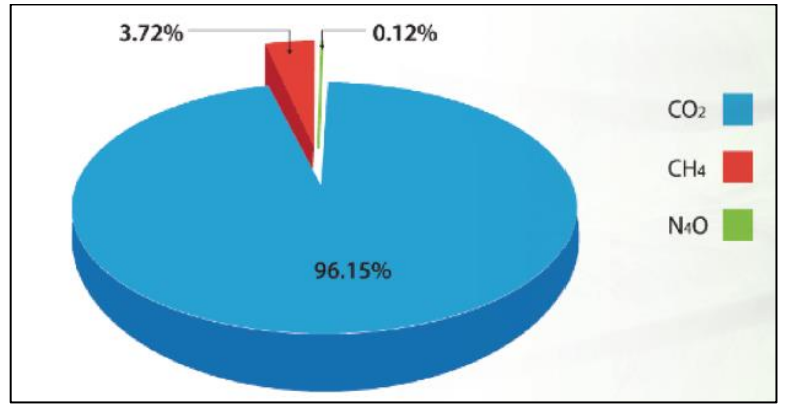

<span id="page-17-0"></span>**Ilustración 2 - Porcentaje de emisiones de los principales gases de efecto invernadero, Año 2000**

Fuente: (Mi Ambiente, 2014)

Cada uno de estos gases fue emitido por diferentes sectores, en la Ilustración 3 se muestra que el sector energía fue el que más emitió CO2, seguido del sector tierra y silvicultura.

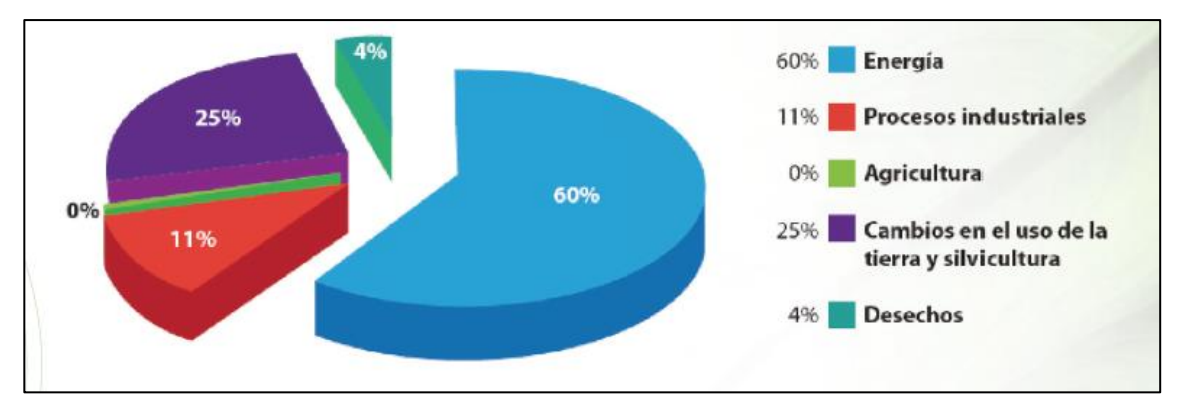

<span id="page-18-0"></span>**Ilustración 3 - Porcentaje de Emisiones de CO2 por cada sector del INGEI, Año 2000**

#### Fuente: (Mi Ambiente, 2014)

En términos de contaminación atmosférica Tegucigalpa es una de las ciudades de mayor interés. Se asume que una de las principales fuentes de contaminación son las emisiones de la flota vehicular y las actividades industriales, asimismo las características topográficas generan un estancamiento de los contaminantes atmosféricos lo cual se vuelve notorio con episodios de poca visibilidad.

La disposición de productos químicos y residuos industriales son considerados peligrosos y es necesario ser cuidadosos al emplearlos, almacenarlos o eliminarlos ya que es común que este manejo de sustancias no tenga ningún tipo de control, lo que actualmente ocasiona problemas de contaminación, además de los daños a la salud de los trabajadores y pobladores que se encuentran expuestos a la inhalación de dichas sustancias tóxicas.

Este descuido descontrolado ha llevado a que la aplicación de las leyes ambientales ha influido para alcanzar una mejora en los procesos productivos y una reducción de la generación de contaminantes o desechos industriales.

La incorporación y exigencias de las políticas ambientales del país, permite que se empleen nuevas estrategias para el control y monitoreo referidas al uso racional de los recursos, el control en la eliminación de los desechos y la protección de los empleados, estas nuevas políticas tienen como objetivo lograr la reducción de la contaminación, estimular el desarrollo sostenible y promover tecnologías más limpias.

"Las principales fuentes de emisiones atmosféricas corresponden al sector industrial, entre estas fuentes identificadas están las emisiones a cielo abierto, hornos, calderas, polvos generados por la fabricación de bloques, gases generados por las fundiciones de metales como el plomo, entre otros." (Banegas & Zamora, 2007; Chichilla & Savillon, 2004).

La contaminación atmosférica afecta directamente tanto al ambiente y la salud de los seres vivos, es por esta razón que se debe dar a conocer la calidad del aire a la cual se está expuesto, para esto se deben utilizar herramientas que vayan de acuerdo con los avances tecnológicos y que sean precisas como ser el monitoreo atmosférico, inspecciones vehiculares e inventario de emisiones, estas herramientas deben tener como propósito brindar la información necesaria a las instituciones para la planificación y la toma de decisiones adecuada a favor de la reducción de la contaminación, protección de la salud de la población y mejora del ambiente.

Honduras no cuenta con valores de referencia que establezcan la concentración máxima permitida de partículas suspendidas en el aire (TPS) en el ambiente, por lo que se adopta para este fin la utilizada por la Agencia de Protección Ambiental de los Estados Unidos, para partículas PM10 y PM2.5 en exteriores, se utiliza el reglamento para el control de Emisiones Generadas por fuentes fijas. En la Tabla 2 se pueden observar los valores de referencia, los cuales se dan para promedios diarios y promedios anuales en unidades de microgramo por metro cúbico ((μg/m3).

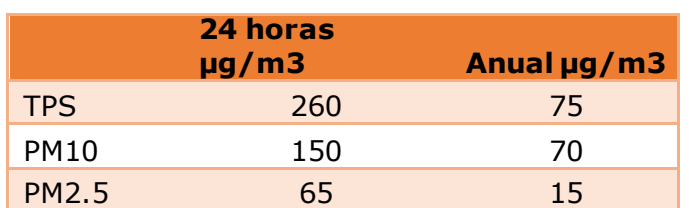

#### **Tabla 2 - Valores de Referencia**

<span id="page-19-0"></span>Fuente: *(Zavala & Calix, Mi Ambiente, 2012)*

#### 3.1.2. PARTÍCULAS SUSPENDIDAS TOTALES (TPS)

<span id="page-20-0"></span>Zavala & Calix (2012) dicen lo siguiente: Estas partículas exceden las normas de calidad del aire establecidas en otros países y la directiva de la OMS. Las mediciones disponibles indican que estas partículas contribuyen el principal problema de la contaminación en Tegucigalpa, este contaminante está relacionado con las emisiones generadas por el transporte público urbano.

### 3.1.3. PARTÍCULAS MENORES A 2.5 MICRÓMETROS (PM2.5)

<span id="page-20-1"></span>"La medición de este parámetro es de gran importancia debido a su tamaño y composición, estas partículas pueden penetrar mayormente en el sistema respiratorio y el torrente sanguíneo y contener en su estructura sustancias orgánicas tóxicas." (Zavala & Calix, Mi Ambiente, 2012)

#### <span id="page-20-2"></span>3.1.4. IDENTIFICACIÓN Y CRITERIOS DE SELECCIÓN DE SITIOS PARA MONITOREO

Una etapa importante es el establecimiento de una red de monitoreo que consiste en la selección correcta de los sitios a evaluar. Teniendo en consideración que el propósito de la red de monitoreo es conocer la calidad del aire-ambiente de Tegucigalpa, es necesario que los datos obtenidos sean representativos de la ciudad capital. En la Tabla 3 se pueden observar los criterios técnicos para las zonas de monitoreo.

<span id="page-20-3"></span>

| <b>Criterios Técnicos</b>                | Análisis de Zonas en Tegucigalpa                                                               |
|------------------------------------------|------------------------------------------------------------------------------------------------|
| Topografía                               | Zonas con niveles de pendientes no                                                             |
| Distribución y movilidad de la población | pronunciadas.<br>Donde la población realiza sus                                                |
|                                          | actividades diarias con mayor afluencia                                                        |
| Actividad económica de la zona           | Zonas predominantes de actividades<br>económicas que presenten mayor<br>presencia poblacional. |
| Afluencia Vehicular                      | Zonas mayormente transitadas con<br>afluencia continua y considerable.                         |
| Seguridad de la zona                     | Es necesario restringir el acceso a<br>terceros.                                               |

**Tabla 3 - Criterios técnicos para zonas de monitoreo.**

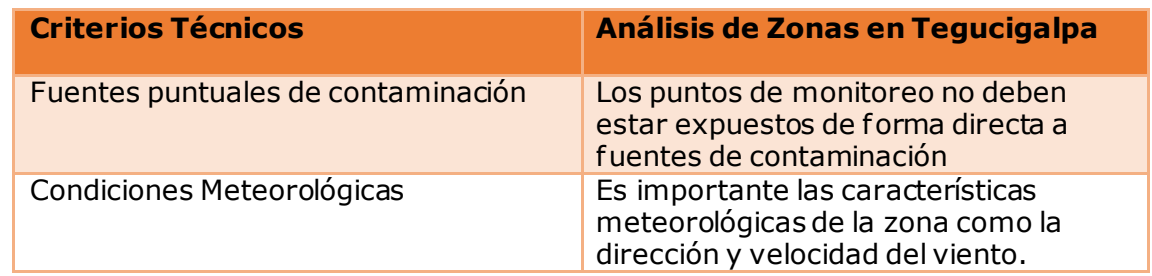

<span id="page-21-0"></span>Fuente: (Zavala & Calix, Mi Ambiente, 2012)

# **3.2. REGISTRO DE EMISIONES Y TRANSFERENCIAS DE CONTAMINANTES (RETC) EN HONDURAS**

### 3.2.1. BENEFICIOS DE LA IMPLEMENTACIÓN DE UN RETC

<span id="page-21-1"></span>"El éxito de la implementación de un RETC a nivel internacional radica en que estos llevan consigo beneficios y posibles usos no solo para el gobierno, sino también para la industria y para la sociedad en general" (Montoya Chang , 2012). Montoya Chang (2012) menciona los beneficios de RETC:

Gobierno**:** Un RETC puede aumentar considerablemente la capacidad del gobierno para lograr importantes objetivos de gestión ambiental, como ser los siguientes beneficios:

- 1. Verificación de los procesos alcanzados y fijar las prioridades en políticas de reducción de emisiones y residuos, con el propósito de prevenir la contaminación
- 2. Identificación de las áreas geográficas de interés como ser sitios críticos, y la investigación de las tendencias de la emisión de químicos específicos.
- 3. Ayuda a verificar el cumplimiento de las regulaciones existentes.
- 4. Brinda la información necesaria a todas las partes interesadas.

Industria**:** A nivel industrial y de otros sectores generadores de emisiones o transferencia de contaminantes, los beneficios de un RETC son:

- 1. Mejora la relación costo-beneficio mediante un mejor rastreo de los insumos y los residuos generados.
- 2. Ayuda a promover entre las industrias y sectores similares, la reducción de las emisiones y el consecuente ahorro en los costos de operación.
- 3. Promueve la adopción de técnicas de producción más limpia.
- 4. Permite comparar desempeños ambientales entre sectores del mismo rubro.
- 5. Facilita el manejo de datos para el control de la calidad total y el intercambio de tecnología entre industria.

Sociedad Civil**:** Los beneficios para el público en general se resumen en:

- 1. El derecho a contar con información sobre los riesgos a la salud y el ambiente que pueden estar expuestos por sustancias químicas.
- 2. Promueve la participación de la sociedad civil en toma de decisiones sobre acciones orientadas a la mejora de la salud y el ambiente.
- 3. Permite información para el estudio de enfermedades asociadas a la salud ocupacional y posibles repercusiones en la salud pública de comunidades.
- 4. Constituye una herramienta para la investigación y desarrollo por parte de la academia en relación con las emisiones y transferencia de contaminantes y los impactos que producen en la salud y el ambiente.

## <span id="page-22-1"></span><span id="page-22-0"></span>**3.3. IOT**

## 3.3.1. ¿QUÉ ES IOT?

Internet de las cosas es uno de esos nuevos términos que se escuchan muy a menudo estos días, en muchos casos sin saber lo que significa o para qué funciona. Margaret Rouse (2019) define internet de las cosas como: "Un sistema interrelacionado de dispositivos computacionales, máquinas digitales y mecánicas, objetos, animales o personas que tienen un identificador único (UID) y la habilidad para transferir datos a través de una red sin requerir interacciones entre personas o personascomputadoras." Esta definición puede sonar un tanto pesada, por lo que lo resumiremos a lo más sencillo posible. El internet de las cosas es la interconexión de dispositivos, o cosas, de forma automática por medio del internet. Lo más impactante es que las cosas en el internet de las cosas pueden ser lo que sea. Puede ser tanto una persona con un marcapasos, un perro entrenado para misiones con una cámara para supervisar, un sensor del carro que notifica sobre los niveles de aceite, "o cualquier objeto natural o creado al que se le puede asignar una dirección IP y puede transmitir datos por el internet." (Rouse, Definition of internet of thingd, 2019).

## 3.3.2. BENEFICIOS DE IOT

<span id="page-23-0"></span>La interconexión que trae IoT genera múltiples beneficios, como nos dicen Daniel García y Jesús Carretero (2013): "Los beneficios de IoT van a permitir mejorar los servicios como los perciben los usuarios, por ejemplo, ahorrar energía, mejorar la comodidad, mejor atención de salud y mayor independencia." Compañías gigantes como Tesla están invirtiendo y apostando por IoT, al hacerlo parte de sus carros. Hoy en día un Tesla puede enviar vídeos de vigilancia al celular de su dueño si detecta movimientos e incluso se pueden comenzar a calentar los asientos y encender el aire del carro antes de subir para un viaje más cómodo. Otras compañías utilizan IoT para agilizar sus procesos de producción y así generar más ingresos.

## 3.3.3. APLICACIÓN DE IOT

<span id="page-23-1"></span>"Hasta hace unos pocos años, conectar dispositivos y compontes de hardware al internet no era una tarea sencilla. Módulos de WiFi como Xbee eran costosos y complicados para trabajar." (ZAIT, 2018). Hoy en día casi cualquier dispositivo se puede conectar al internet y casi todo proyecto se puede convertir en un proyecto de IoT. No solo compañías grandes pueden hacer uso de esta tecnología. En este proyecto se usará IoT para crear una red de monitores. "Las Redes Inalámbricas de Sensores (WSN) han sido desarrolladas para permitir el despliegue a gran escala en casi cualquier ambiente desde fábricas hasta ciudades." (Lik Lau, Wijerathne, Kiat Ng, & Yuen, 2016). Una WSN permitirá tener una visión completa de la contaminación en la ciudad y eventualmente en el país. La cantidad de datos que provee una red de sensores en lugar de solo uno ayuda a tener análisis más precisos.

#### <span id="page-23-3"></span><span id="page-23-2"></span>**3.4. TECNOLOGÍA EN LA NUBE**

#### 3.4.1. ¿QUÉ ES LA NUBE?

Muchas personas hablan de la nube, pero son pocas las que en verdad saben qué es. Muchos la ven como esta cosa mágica donde guardan su información y ya. Pero la nube es mucho más que almacenamiento. "La nube se refiere a los servidores que se acceden por medio del internet, y el software y bases de datos que corren en esos servidores." (Cloudfare, 2020). Queda claro que sí hay bases de datos en la nube, pero también se habla de software que corre en esos mismos o distintos servidores. Muchas compañías como Microsoft con Azure o Amazon con AWS dan acceso a estos servidores no solo para almacenar, sino también para aprovechar su poder de cómputo. Gracias a esto ya no se tiene que estar limitado por la computadora. Si se necesita una computadora o computadoras más fuertes, simplemente se "alquilan" a Azure o AWS. "Los servicios que brinda la nube se dividen en 3 categorías: infraestructura como servicio (IaaS), plataforma como servicio (PaaS) y software como un servicio (SaaS)" (Rouse, Essential Guide, 2020). Para este proyecto se hará uso de dos de estas categorías: IaaS y PaaS. PaaS para el servidor tanto de la API como del sitio web y máquinas donde se ejecutarán los modelos de machine learning (ML). IaaS cae dentro de PaaS, ya que hace referencia a los servidores en sí y las bases de datos.

# **IV. METODOLOGÍA**

## <span id="page-25-1"></span><span id="page-25-0"></span>**4.1. ENFOQUE**

Para este proyecto se tendrá un enfoque cuantitativo. El objetivo principal es el análisis de los datos obtenidos de los sensores para poder predecir y entender mejor la contaminación del aire en el país. Una parte importante también es la base teórica sobre la contaminación ambiental para realizar el análisis. "La metodología cuantitativa usualmente parte de cuerpos teóricos aceptados por la comunidad científica…" (Álvarez, 2011). La combinación de la recolección de datos y la base teórica usada hacen del enfoque cuantitativo el mejor para este proyecto. "Su constatación se realiza mediante la recolección de información cuantitativa orientada por conceptos empíricos medibles, derivados de los conceptos teóricos." (Álvarez, 2011).

### <span id="page-25-2"></span>**4.2. VARIABLES DE INVESTIGACIÓN**

Las variables independientes para este proyecto serán los niveles de PM 2.5 y PM 10, así como también la presión atmosférica y temperatura del aire. A partir de estas se medirán los niveles de concentración de PM 2.5 y PM10. La variable dependiente en este caso será la calidad del aire.

#### <span id="page-25-4"></span><span id="page-25-3"></span>**4.3. TÉCNICAS E INSTRUMENTOS APLICADOS**

#### 4.3.1. WEBSTORM

Para el desarrollo de la API y la página web se hará uso del entorno de desarrollo integrado (IDE) llamado WebStorm. Al ser un IDE y no solo un editor de texto hará más fácil el desarrollo al brindar herramientas extra como un debugger, pruebas de unidad e integración directa con GitHub.

#### 4.3.2. PYCHARM

<span id="page-25-5"></span>Para el análisis de datos se usará un modelo simple ML con regresión lineal, por lo que se usará Python como lenguaje de programación para la implementación del modelo. PyCharm es la versión de WebStorm para Python, por lo que se tienen las mismas herramientas extra mencionadas antes.

#### 4.3.3. AWS

<span id="page-26-0"></span>La plataforma en la nube que se estará usando es Amazon Web Services (AWS). AWS será el lugar donde estará el servidor para la API y donde se hará el análisis de los datos.

#### 4.3.4. SAGEMAKER

<span id="page-26-1"></span>Es una herramienta de AWS que permite crear, entrenar y lanzar modelos de ML rápidamente. Debido al tiempo relativamente corto para la recolección y análisis de los datos, y el hecho que entrenar el modelo de ML no es el objetivo principal del proyecto, esta herramienta resulta esencial para un avance más rápido y eficiente en la parte de análisis de los datos.

### 4.3.5. REGRESIÓN

<span id="page-26-2"></span>"El objetivo de un análisis de regresión es determinar la relación que existe entre una variable dependiente y una o más variables independientes." (López, 2019). La regresión permite hacer predicciones, sin embargo, se debe seguir un procedimiento para asegurar que las predicciones sean correctas. Frost, Jim (2017) describe de forma sencilla este procedimiento:

- 1. Investigar el tema para poder apoyarse y construir sobre el trabajo de otros.
- 2. Recolectar datos para las variables relevantes.
- 3. Especificar y evaluar el modelo de regresión
- 4. Si se tiene un modelo que se ajusta bien a los datos, usarlo para hacer predicciones.

#### 4.3.6. DYNAMODB

<span id="page-26-3"></span>DynamoDB es una base de datos no relacional basada en documentos. El volumen de datos que se espera de los sensores es muy grande y casi no requiere relación entre los datos. Por estas razones, resulta más fácil usar una base de datos no relacional para el almacenamiento.

#### <span id="page-27-0"></span>**4.4. METODOLOGÍA DE ESTUDIO**

Este proyecto se realizará siguiendo los principios del desarrollo ágil. Ya que no se trata de un producto a ser entregado a un cliente, pero sí es necesario un desarrollo rápido, presentando entregables y es un proceso de aprendizaje, el desarrollo ágil resulta la mejor metodología a seguir.

"Trabajando mediante iteraciones de algunas semanas de duración (conocidas como Sprints, especialmente en Scrum), cada una de ellas se planifica, se analizan sus requisitos, se diseña, codifica, prueba y documenta, hasta obtener un software sin errores funcional. En la siguiente iteración se continúan añadiendo mejoras al resultado de la anterior, hasta obtener un sof tware final terminado." (Alviz, 2016).

Se seguirán principios de desarrollo ágil, pero no se usará un framework específico para dicha metodología. Después de completados los cursos necesarios para el proyecto, se procederá a desarrollar los monitores, API y página web por medio de sprints. Esto asegurará que se pueda cumplir con las entregas necesarias requeridas por la universidad y la finalización a tiempo del proyecto.

### <span id="page-27-1"></span>**4.5. CRONOGRAMA DE ACTIVIDADES**

En la Tabla 4 se puede observar el cronograma de actividades a realizar.

<span id="page-27-2"></span>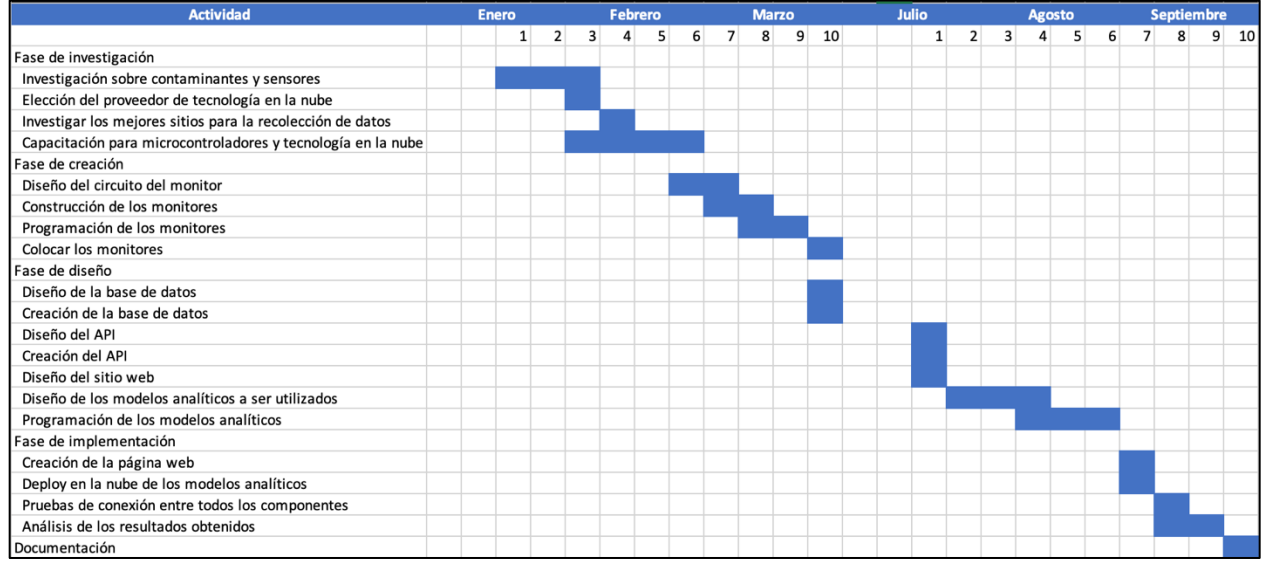

#### **Tabla 4 - Cronograma de actividades**

Fuente: Elaboración propia

# **V. RESULTADOS Y ANÁLISIS**

## <span id="page-28-1"></span><span id="page-28-0"></span>**5.1. DIAGRAMAS**

En esta sección se pueden observar los distintos diagramas de uso y conexiones utilizadas en el desarrollo del proyecto.

#### 5.1.1. DISEÑO DEL CIRCUITO

<span id="page-28-2"></span>En la Ilustración 4 se puede ver un diagrama de las conexiones usadas en el monitor.

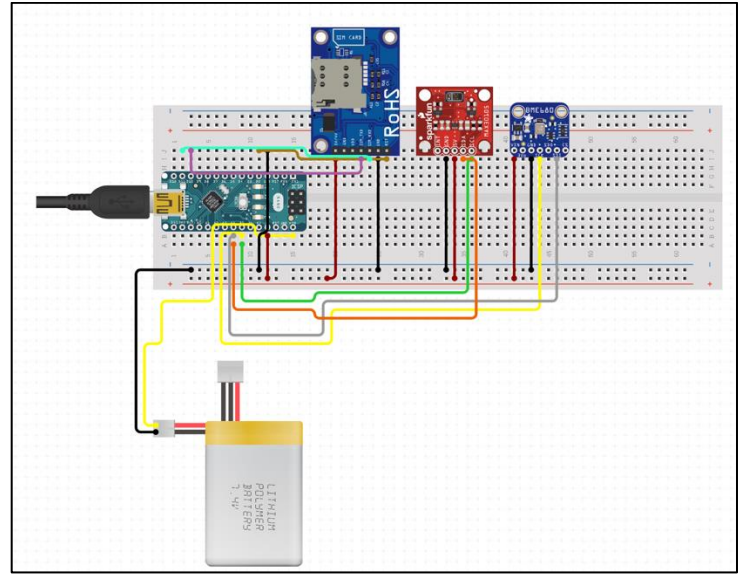

**Ilustración 4 - Conexiones de circuito**

<span id="page-28-4"></span><span id="page-28-3"></span>Fuente: Elaboración propia

5.1.2. CONEXIÓN DE LOS SENSORES AL API

En la Ilustración 5 se puede observar el diagrama de flujo de los datos desde el sensor hasta la base de datos.

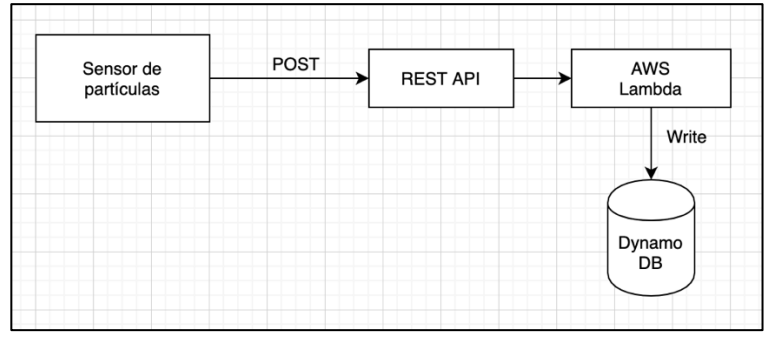

**Ilustración 5 - Escritura de datos a la base de datos**

<span id="page-28-5"></span>Fuente: Elaboración propia

#### 5.1.3. SISTEMA COMPLETO

<span id="page-29-0"></span>En la Ilustración 6 se puede observar el diagrama de flujo completo de todo el sistema, incluyendo todos los servicios de AWS usados.

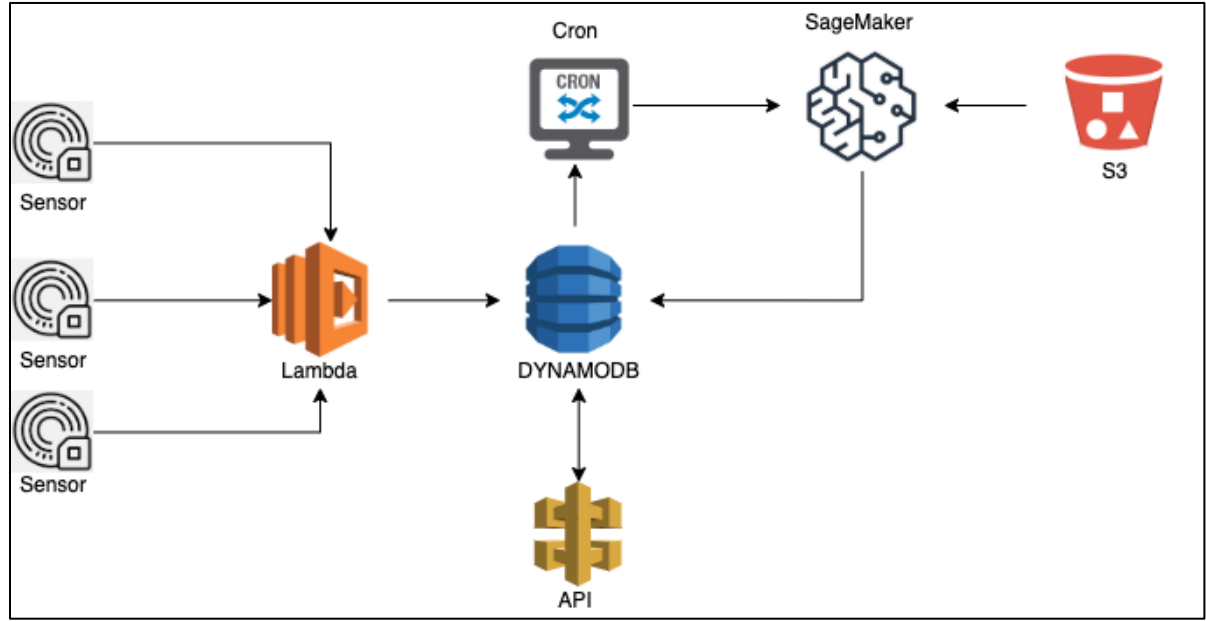

**Ilustración 6 - Diagrama de flujo del Sistema**

<span id="page-29-2"></span>Fuente: Elaboración propia

Los sensores envían los datos a un microservicio que se encarga de escribir en una tabla de la base de datos. Un cron estará encargado de tomar los datos en la tabla y ejecutar el modelo en SageMaker. Este modelo está guardado en un bucket de S3. Los resultados se escriben en una tabla distinta de la base de datos para ser accedidos por un API. La página web consume un API que toma los datos de la tabla de resultados y los transforma para retornarlos a la página web, donde se mostrarán a los usuarios.

## <span id="page-29-1"></span>**5.2. API**

Para el API se habilitaron dos métodos: POST, para que los sensores puedan enviar la toma de datos cada cierto tiempo a la base de datos, y GET, para obtener los resultados del modelo de ML. Cada uno de estos métodos está ligado a una función Lambda que es ejecutada por el API.

#### En la Tabla 5 se observan los endpoints del API

### **Tabla 5 - Endpoints API**

<span id="page-30-2"></span>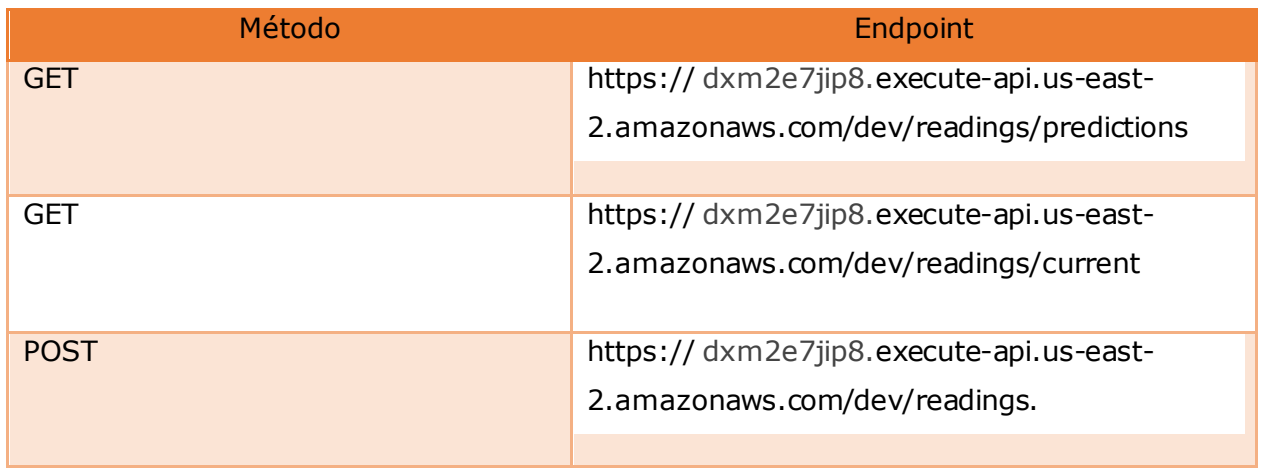

<span id="page-30-0"></span>Fuente: Elaboración propia

## 5.2.1. POST

En la Ilustración 6 se puede observar la implementación del método POST en Lambda de AWS. Se reciben 3 datos desde el sensor: un Id que se genera en el Arduino, el tipo de la lectura (PM, temperatura o presión) y el valor de la lectura.

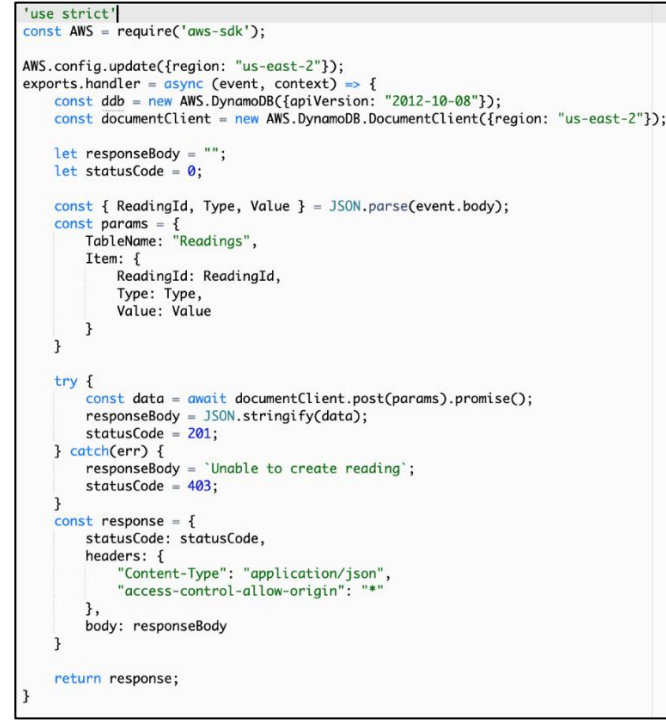

**Ilustración 7 - Método POST**

<span id="page-30-1"></span>Fuente: Elaboración propia

### 5.2.2. GET

<span id="page-31-0"></span>Para esta función se habilitan dos endpoints:

- Obtener información actual
- Obtener información de predicciones

Cada uno de ellos retorna la información como un objeto JSON con arreglos para cada tipo de dato guardado en la base de datos. Esta función simplemente se encarga de tomar los datos en la base de datos con las lecturas de los sensores y devolverlos. El JSON params permite especificar la base datos de la cual se va a leer, así como también limitar la cantidad de lecturas a hacer. En la Ilustración 7 se puede observar la implementación del método GET en Lambda de AWS donde se solicitan todos los datos en la base de datos de lecturas.

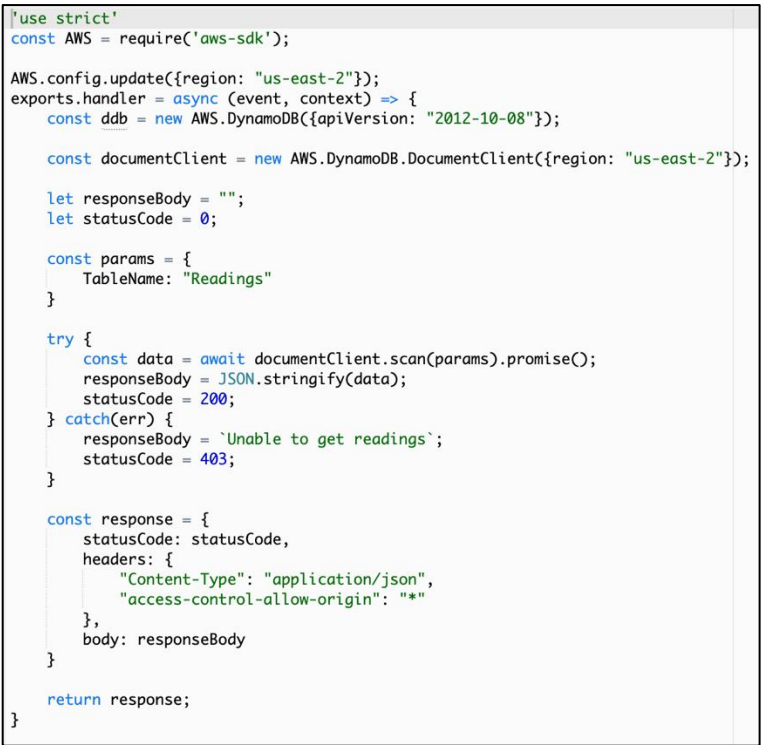

**Ilustración 8 - Método GET**

<span id="page-31-1"></span>Fuente: Elaboración propia

### <span id="page-32-0"></span>**5.3. DISEÑO DE PÁGINA WEB**

El propósito de la página web es informativo. Las personas podrán ver datos generales sobre la contaminación del aire, los datos actuales recolectados por los sensores y las predicciones realizadas por el modelo de ML. También habrá una sección con información sobre qué podría suceder si no se controla la contaminación, una sección donde se describe brevemente el proyecto y finalmente una sección con enlaces al proyecto para poder crear sus propios sensores, un enlace a la Secretaría de Recursos Naturales y Ambiente, y otros enlaces a información adicional sobre el tema.

En la Ilustración 9 se observa la primera sección de la página web. En esta se brindará información general sobre la contaminación del aire tanto a nivel mundial como en Honduras

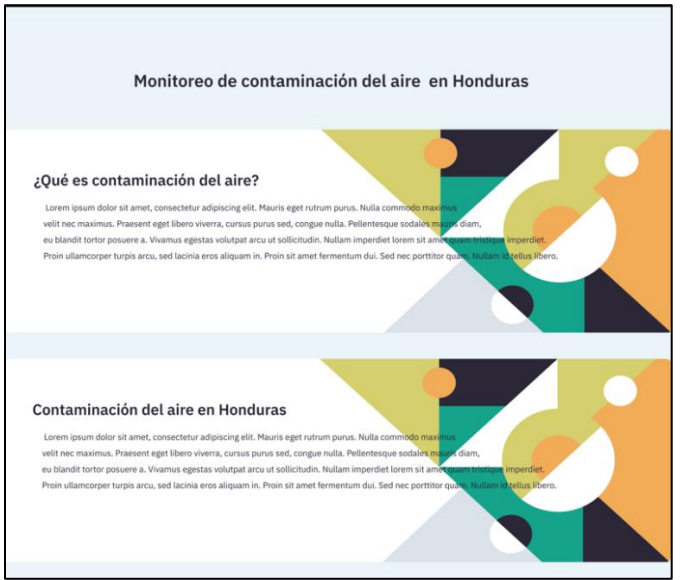

**Ilustración 9 - Sección Información General**

#### <span id="page-32-1"></span>Fuente: Elaboración propia

La siguiente sección es en la que se muestran los datos recolectados. Esta se subdivide en dos subsecciones: datos actuales y predicciones. En la Ilustración 10 se puede ver los datos actuales.

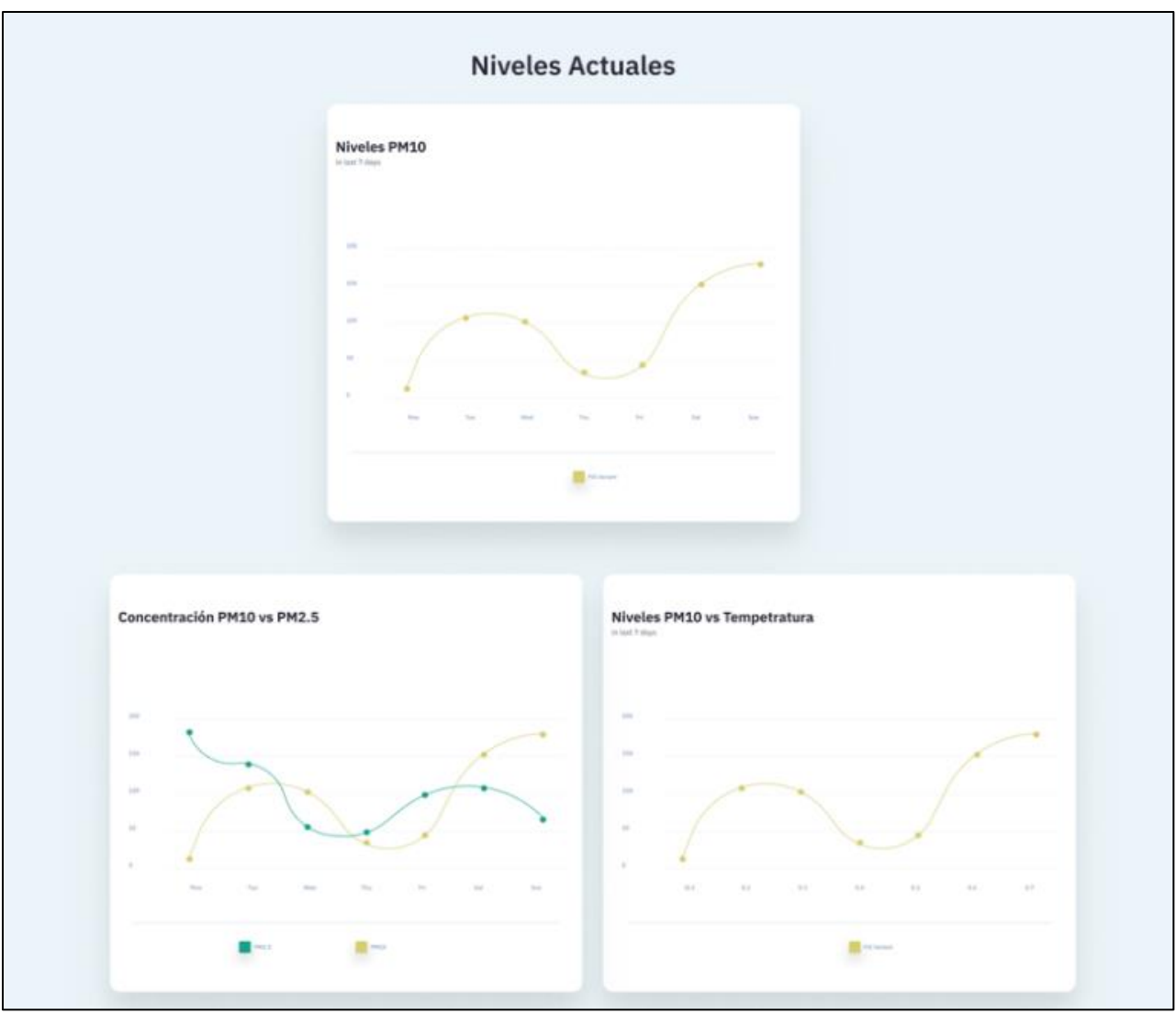

**Ilustración 10 - Subsección Datos actuales**

<span id="page-33-0"></span>En la Ilustración 11 se pueden ver las predicciones Fuente: Elaboración propia

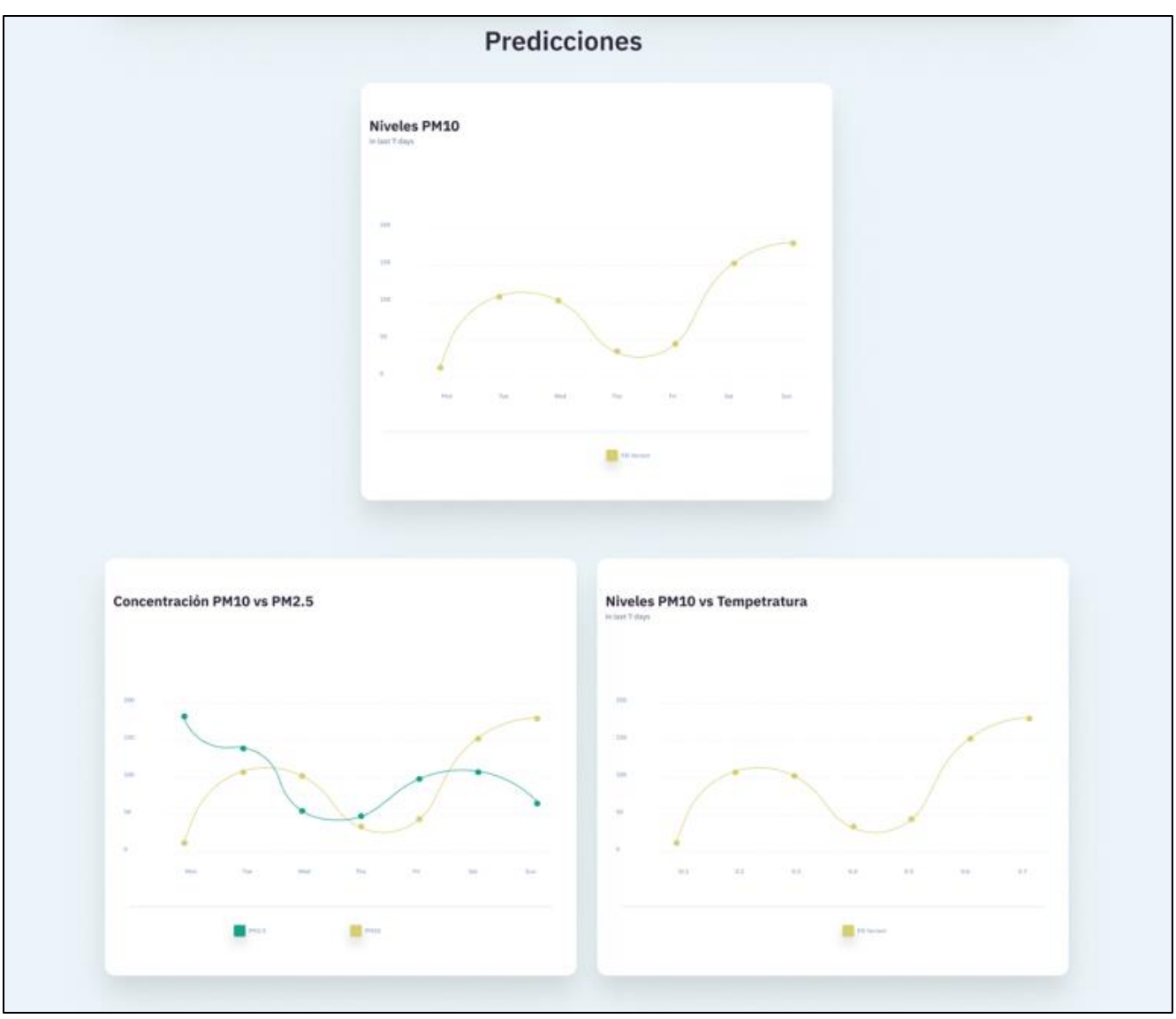

**Ilustración 11 - Subsección Predicciones**

<span id="page-34-0"></span>En la siguiente sección, que se puede observar en la Ilustración 12, habrá información sobre estudios y predicciones que se han hecho sobre qué puede suceder si no se trata la contaminación ambiental.

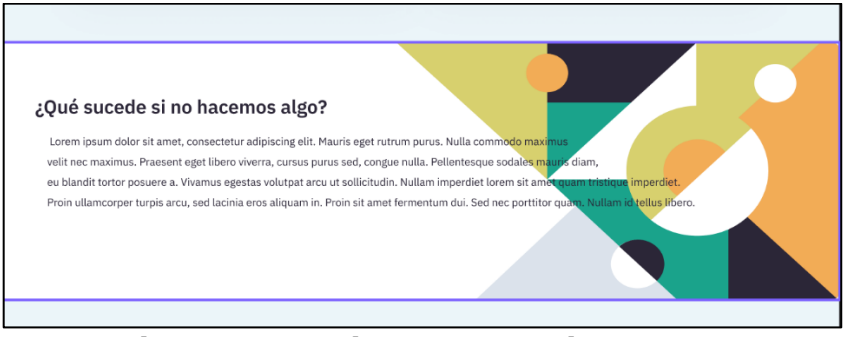

**Ilustración 12 - Sección Información sobre el futuro**

<span id="page-35-0"></span>En la siguiente sección, que se observa en la Ilustración 13, se comparte información sobre el proyecto. Se muestran los objetivos del proyecto y se describe lo que es el proyecto y los motivos por los cuales este se está realizando.

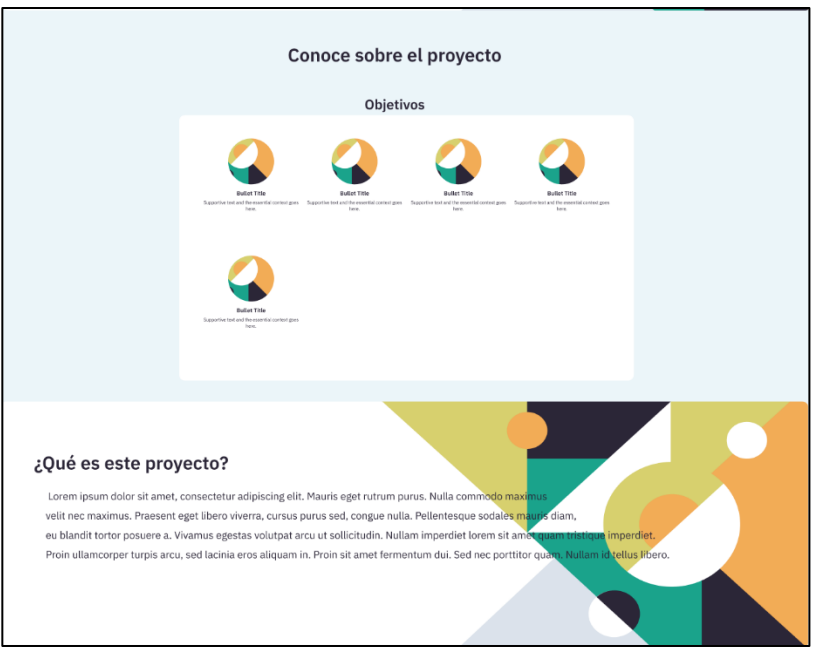

**Ilustración 13 - Sección Información sobre el Proyecto**

#### <span id="page-35-1"></span>Fuente: Elaboración propia

La sección que se muestra en la Ilustración 14 contiene enlaces a los repositorios del proyecto donde está el código usado y la demás información necesaria para crear uno de los monitores. También se presentan enlaces a organizaciones oficiales que tratan con el medio ambiente, internacionales y nacionales. Por último, se adicionan otros recursos que fueron usados para la elaboración del proyecto.

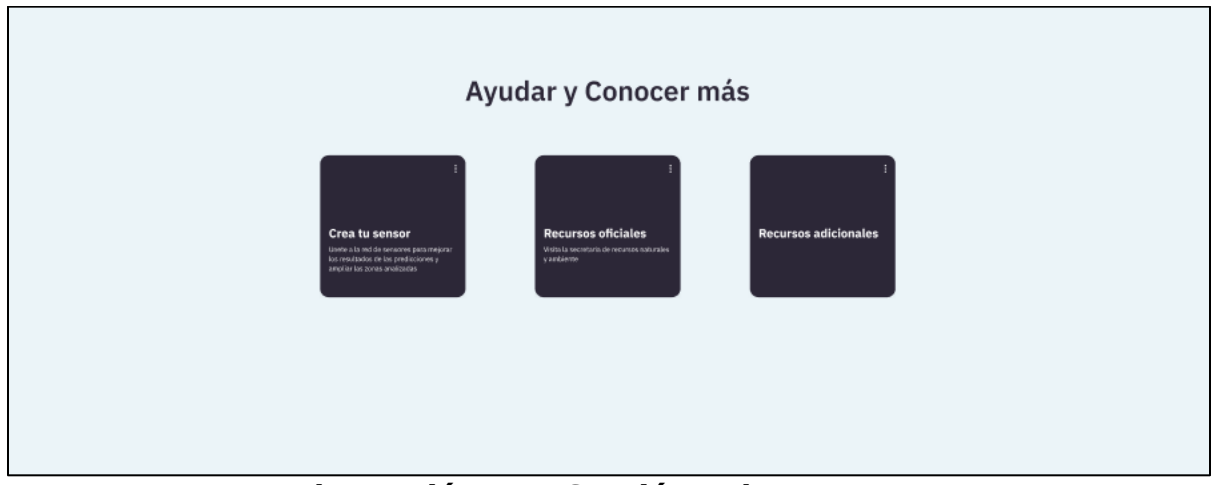

**Ilustración 14 - Sección Enlaces Extra**

## <span id="page-36-2"></span><span id="page-36-0"></span>**5.4. CONSTRUCCIÓN DE LOS MONITORES**

La construcción de los monitores consta de tres etapas. La primera es armar el monitor en si, conectando los distintos sensores al Arduino. La segunda etapa es programar el Arduino para que se pueda comunicar los distintos sensores y enviar los datos a la base de datos en la nube. La etapa final es cubrir el monitor para permitir que este se pueda colocar a la intemperie y siga funcionando.

## 5.4.1. CONEXIÓN DEL MONITOR

<span id="page-36-1"></span>El monitor está conformado por un microcontrolador Arduino Nano y distintos sensores: uno de calidad del aire seed studio, un sensor de temperatura y presión y un módulo GSM SIM 808. El componente final es una batería recargable de 7.4V. En la Ilustración 15 se observa el microcontrolador Arduino Nano. En este se hace la programación necesaria para recibir datos desde los sensores y mandar estos mismos al API por medio del módulo GSM.

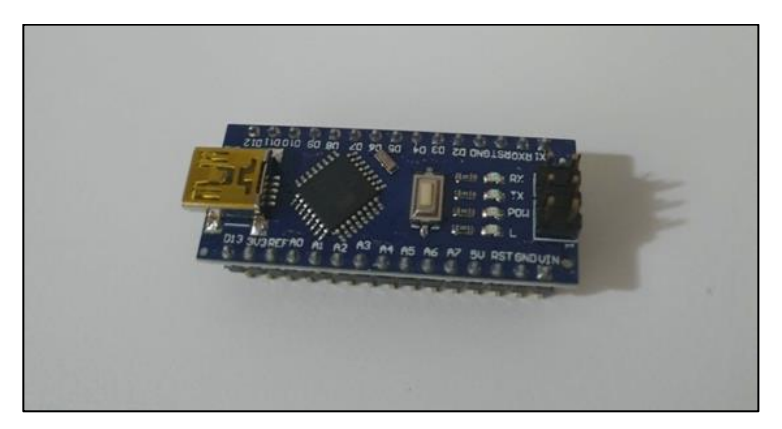

**Ilustración 15 – Arduino Nano**

<span id="page-37-0"></span>En la Ilustración 16 se muestra el sensor de calidad del aire Seed Studio. Este sensor mide la cantidad de partículas en el aire. Por defecto el sensor es capaz de detectar partículas PM2.5 y PM10, aunque no se puede distinguir entre ellas. En la sección sobre la conexión del circuito y el envío de datos se discute cómo se realiza el cálculo para obtener los datos individuales de PM2.5 y PM10.

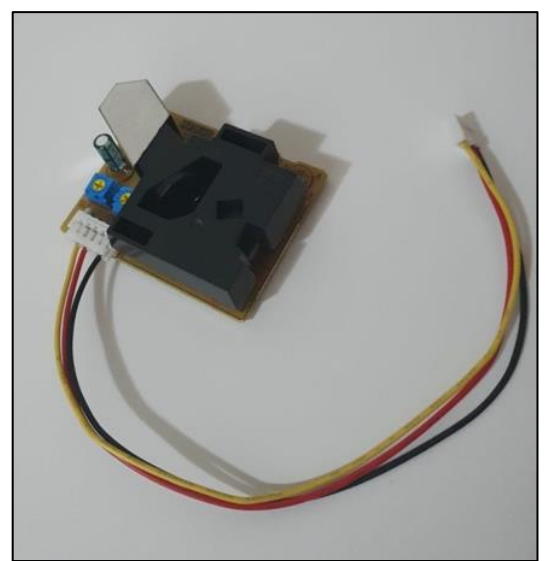

**Ilustración 16 - Sensor de calidad del aire**

<span id="page-37-1"></span>Fuente: Elaboración propia

En la Ilustración 17 se observa el sensor de temperatura y presión. Como lo dice su nombre, está encargado de medir tanto la temperatura como la presión del aire.

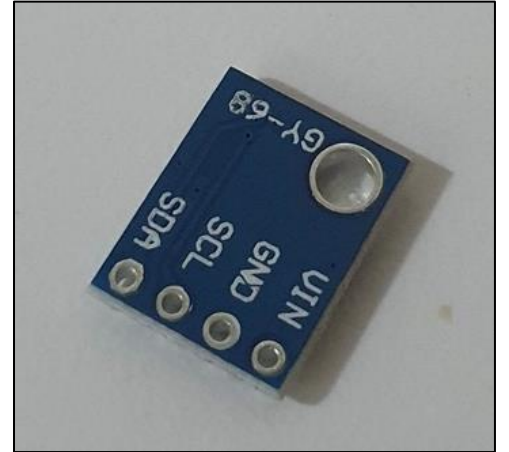

**Ilustración 17 - Sensor temperatura y presión**

<span id="page-38-0"></span>Fuente: Elaboración propia

En la Ilustración 18 se muestra el módulo GSM SIM 808. El objetivo de este es permitir la comunicación con el API sin necesidad de usar una red Wifi haciendo uso de la red móvil para celulares.

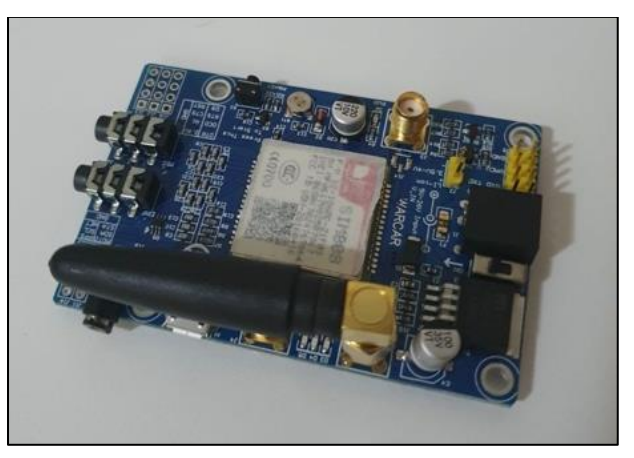

**Ilustración 18 - Módulo GSM**

<span id="page-38-1"></span>Fuente: Elaboración propia

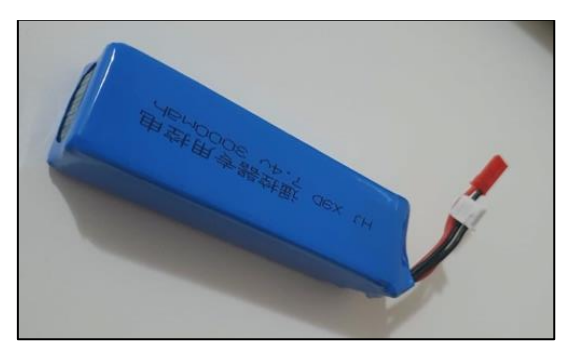

**Ilustración 19 - Batería 7.4V**

<span id="page-39-0"></span>En la Ilustración 19 se observa la batería de 7.4V usada para alimentar el circuito.

En la Ilustración 20 se puede ver la conexión del circuito. El negativo de la batería se conecta a la fila negativa de la protoboard, mientras que el positivo se conecta al pin VIn del Arduino Nano. Ahora un cable se conecta de la salida de 5V del Arduino Nano a la fila positiva del protoboard. El resto de los componentes van a compartir estas filas para sus entradas de poder. Para el módulo GSM se conecta el pin SIM\_TXD al pin digital 10 (D10) del microcontrolador y el pin SIM\_RXD al pin digital (D11). El sensor de calidad de aire va conectado al pin digital 8 (D8) por medio del cable amarillo que ya trae el sensor para obtener los datos del pin1 (P1) y se debe conectar un cable más entre el cable negro (Ground) y el rojo (VIn) al pin D9 para obtener los datos del pin2 (P2). Para el sensor de temperatura se conectan los pins SCK y SDI a los pines análogo 5 (A5) y análogo 4 (A4) respectivamente.

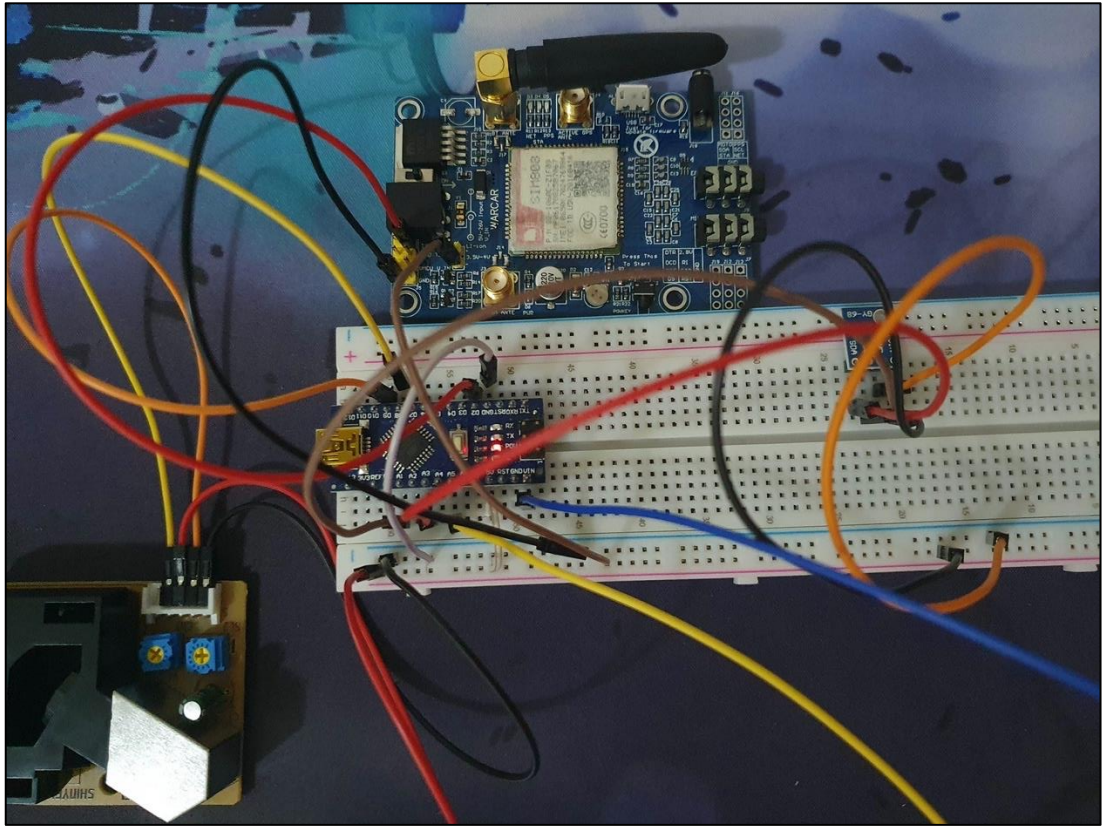

**Ilustración 20 - Primer Conexión del circuito**

<span id="page-40-1"></span>5.4.2. COMUNICACIÓN ENTRE ARDUINO Y API

<span id="page-40-0"></span>La API espera un JSON, por lo que es necesario agregar una librería que permita crear JSONs en Arduino. En este caso se hará uso de ArduinoJson. En la Ilustración 21 se puede ver un breve ejemplo del uso de la librería.

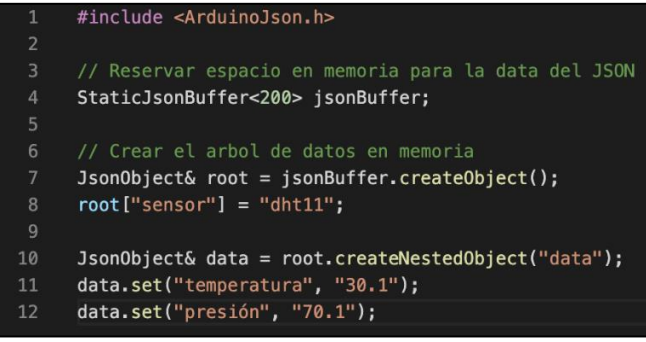

**Ilustración 21 - Librería ArduinoJson**

<span id="page-40-2"></span>Fuente: Elaboración propia

Con esto ya se puede generar un JSON string para enviar a la API. El siguiente paso es enviar los datos al servidor. Para esto se hace uso de la librería SoftwareSerial que permite comunicarse con el módulo Global System for Mobile communication (GSM) del Arduino.

Antes de enviar los datos del sensor de calidad de aire es necesario realizar una transformación a las lecturas que se obtienen. El sensor da las partículas de tamaño mayor a  $1\mu$ m por medio de P1 y las de tamaño mayor a  $2.5\mu$ m a través de P2. Por lo tanto, si se quiere saber sólo las partículas PM2.5 "se deben restar las lecturas de P2 Low Pulse Occupancy (LPO) a las de LPO P1" (Canu, Galvis, Morales, & Ramírez Hernández, 2018) y para conocer las partículas PM10 se resta LPO P1 a LPO P2. Una vez se tiene el LPO para las partículas PM2.5 y LPO para partículas PM10, se puede calcular la proporción de cada una de ellas y la concentración de estas. Este último dato (concentración) es el que se desea para el modelo de ML. En la Ilustración 22 se puede ver la conversión que se realiza en ambos casos.

```
void loop() {p1duration = pulseIn(p1, L0W);p2duration = pulsefn(p2, LOW);p1lowpulseoccupancy = p1lowpulseoccupancy+duration;
p2lowpulseoccupancy = p2lowpulseoccupancy+duration;
if (\text{millis}() - \text{starttime}) \geq \text{sampletime ms})PM25ratio = (p1lowpulseoccupancy - p2lowpulseoccupancy)/(sampletime_ms*10.0);
  PM10ratio = (p2lowpulse)coccupancy – p11owpulseoccupancy)/(sampletime ms*10.0);
   //From spec sheet curve
  PM25concentration = 1.1*pow(PM25ratio,3)-3.8*pow(PM25ratio,2)+520*PM25ratio+0.62;
  PM10concentration = 1.1*pow(PM10ratio,3)-3.8*pow(PM10ratio,2)+520*PM10ratio+0.62;
  Serial.print("PM2.5 concentration = ");
  Serial.print(PM25concentration);
  Serial.println(" pcs/0.01cf");
  Serial.print("PM10 concentration = ");
  Serial.print(PM10concentration);
  Serial.println(" pcs/0.01cf");
  p11ow pulsesocupancy = 0;p21ow pulsesoccupancy = 0;starttime = millis();
```
#### **Ilustración 22 - Cálculo de concentraciones**

<span id="page-41-0"></span>Fuente: Elaboración propia

#### <span id="page-42-1"></span><span id="page-42-0"></span>**5.5. MACHINE LEARNING**

#### 5.5.1. CONFIGURACIÓN INICIAL

El primer paso por tomar es preparar el ambiente en AWS. Ya que SageMaker se va a encargar de ejecutar el modelo de ML y se están usando los servicios AWS, se debe tener un bucket en S3 para guardar los modelos. Una vez creado el bucket se crea un usuario IAM en AWS que le permita a SageMaker escribir y leer del bucket en S3. El siguiente paso es crear una nueva instancia para un cuaderno (código a ejecutarse) en SageMaker. Para crearla simplemente es necesario darle un nombre y seleccionar el usuario IAM que se creó antes.

#### 5.5.2. TRANSFORMACIÓN DE LOS DATOS

<span id="page-42-3"></span><span id="page-42-2"></span>Los datos que se encuentran en la base de datos son: la concentración de partículas PM2.5 y PM10, temperatura y presión del aire con la fecha y hora en que se creó cada uno. En la Tabla 6 se puede ver el valor de Air Quality Index (AQI) para la concentración promedio de partículas PM2.5.

| <b>AQI Category</b>   | <b>AQI Value</b> | 24-hr Average PM <sub>25</sub><br>Concentration ( $\mu$ g/m <sup>3</sup> ) |  |
|-----------------------|------------------|----------------------------------------------------------------------------|--|
| Good                  | $0 - 50$         | $0 - 15.4$                                                                 |  |
| <b>Moderate</b>       | $51 - 100$       | $15.5 - 40.4$                                                              |  |
| <b>USG</b>            | 101 - 150        | $40.5 - 65.4$                                                              |  |
| <b>Unhealthy</b>      | 151 - 200        | $65.5 - 150.4$                                                             |  |
| <b>Very Unhealthy</b> | $201 - 300$      | $150.5 - 250.4$                                                            |  |
| <b>Hazardous</b>      | $301 - 500$      | $250.5 - 500.4$                                                            |  |

**Tabla 6 - AQI Value PM2.5**

Fuente: (United States Environmental Protection Agency)

En la Tabla 7 se puede ver el valor AQI para la concentración promedio de partículas PM10. Ya que los valores están basados en un promedio de 24 horas, el cron encargado de ejecutar el modelo se ejecutará a las 12am de cada día.

<span id="page-43-0"></span>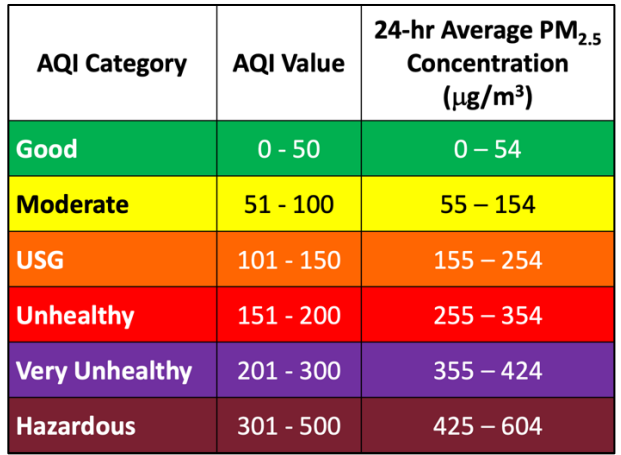

#### **Tabla 7 - AQI Value PM10**

Fuente: (United States Environmental Protection Agency) Pare tener una mejor visión hay 3 modelos:

- Uno en el cual ambas concentraciones de partículas (PM2.5 y PM10) son entradas para el modelo
- Uno donde solo la concentración de PM2.5 es entrada
- Uno donde solo la concentración de PM10 es entrada

Los 3 modelos comparten como entradas la temperatura y presión atmosférica para poder observar cómo afectan estos también la contaminación del aire. Para poder usar estas dos entradas, es necesario buscar una forma de relacionarlas con el AQI. La Secretaría de Recursos Naturales y Ambiente proporciona reportes de la calidad del aire en Honduras, donde se puede obtener la concentración de partículas PM10 y PM2.5. Al mismo tiempo es posible obtener el histórico de temperatura y presión atmosférica de Tegucigalpa por medio de distintos sitios web. Con estas dos cosas se puede observar los valores de temperatura y presión para ciertos valores de AQI. Como transformación final para los datos, a los rangos en la Tabla 6 y Tabla 7 de AQI se les asigna un único valor como se muestra en la Tabla 8

<span id="page-43-1"></span>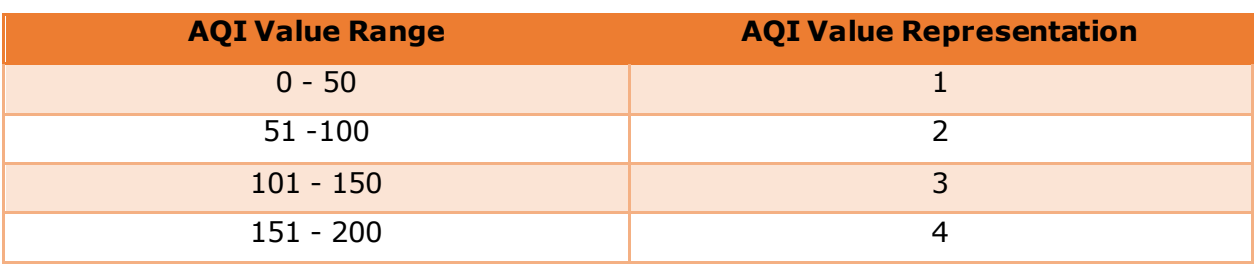

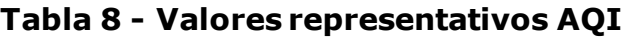

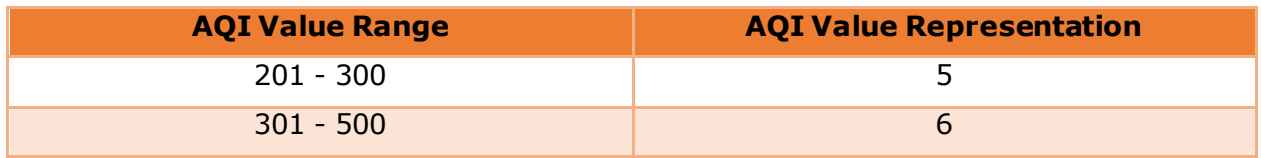

#### 5.5.3. PROGRAMACIÓN DEL MODELO

<span id="page-44-0"></span>SageMaker proporciona algoritmos ya implementados para usar como modelos de ML. Se utiliza el algoritmo de aprendizaje lineal ya que el tipo de modelo a utilizar es de regresión lineal. Este algoritmo se puede utilizar de distintas maneras, por lo que será necesario configurarlo un poco al momento de implementarlo.

Lo primero que se debe hacer es transformar los datos, tanto de entrada y/o respuesta a un formato que SageMaker pueda utilizar. Para esto se utiliza la librería NumPy para crear un arreglo de tipo float32.

Después es necesario importar las librerías necesarias y realizar ciertas configuraciones. Esto se puede ver en la Ilustración 23.

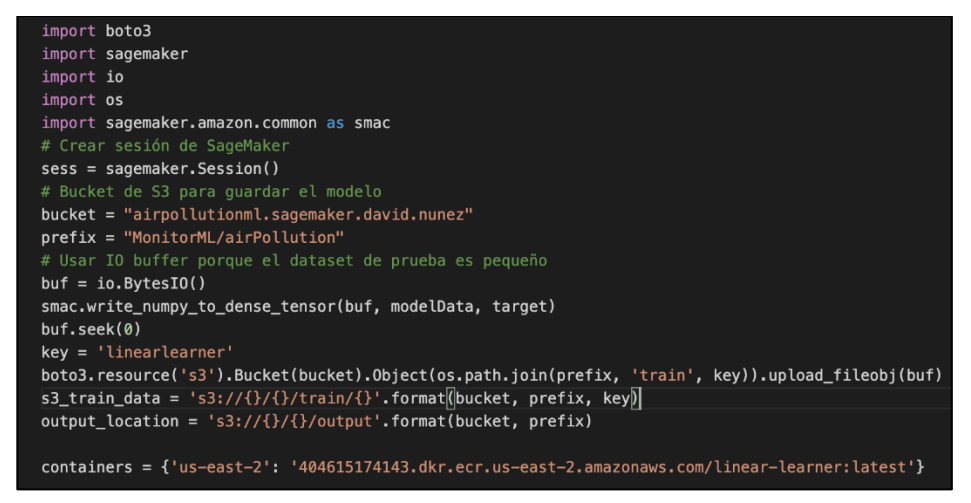

## **Ilustración 23 - Librerías y configuración inicial de SageMaker**

<span id="page-44-2"></span>Fuente: Elaboración propia

Los siguientes pasos están relacionados con la ejecución tanto de predicciones como de entrenamiento, por lo que se explican más adelante.

#### 5.5.4. ENTRENAMIENTO

<span id="page-44-1"></span>Antes de hacer predicciones es necesario entrenar al modelo. Para esto se le proporcionan datos de entrada y los resultados poder comparar. En el caso de las entradas se usarán datos del año 2015 de la concentración de partículas PM2.5 y PM10, ya que este fue el último en el cual se realizaron mediciones para ambos tipos de partículas por parte de la Secretaría de Recursos Naturales y Ambiente. En el caso de la temperatura y la presión se usan los datos obtenidos de TuTiempo.net.

En la Tabla 9 observa una muestra de los datos generados después de aplicar las transformaciones descritas en la sección anterior.

<span id="page-45-0"></span>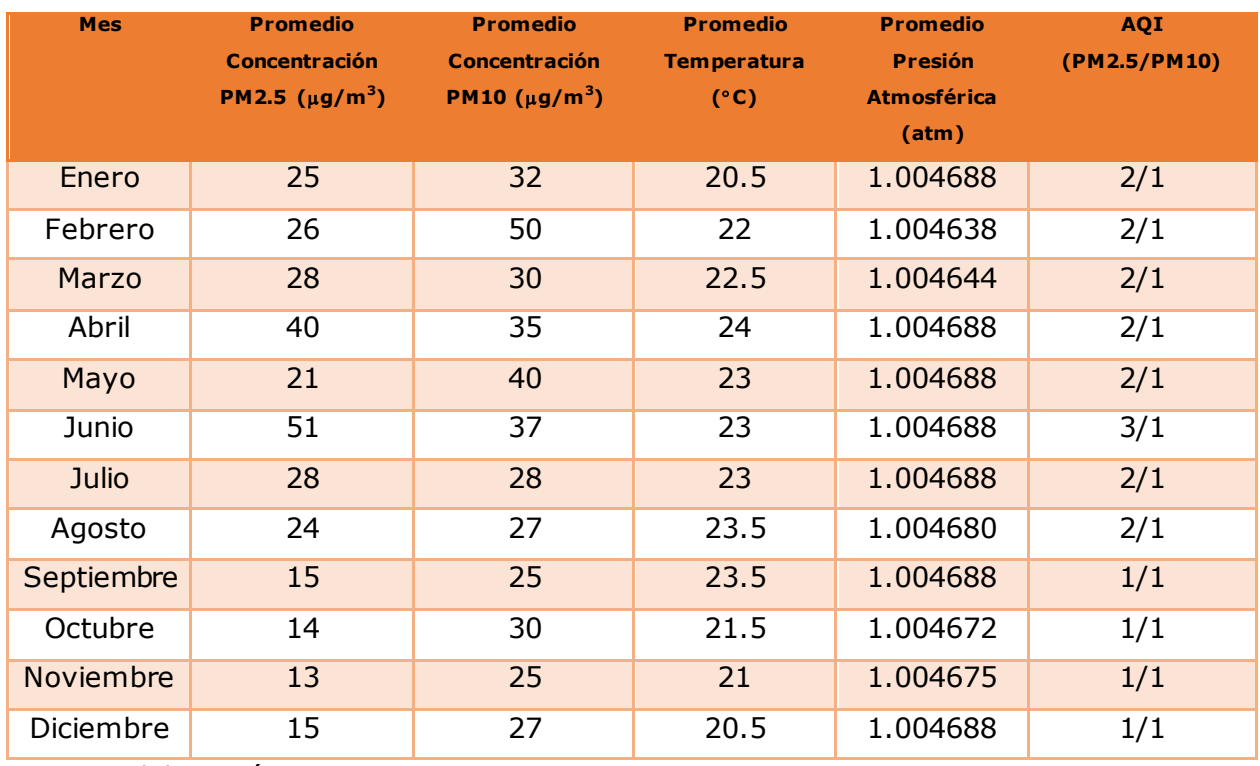

#### **Tabla 9 – Conjunto de datos para entrenamiento**

Fuente: Elaboración propia

Ya que el conjunto de datos es pequeño se puede subir directamente a S3 y después será accedido por el modelo. Con el conjunto de datos subido a S3, ya es posible ejecutar el modelo para entrenarlo. Es ahora cuando se completa la configuración que se mencionó en la sección anterior.

En la Ilustración 24 se puede observar la configuración final para el entrenamiento del modelo. Lo más importante es poner los parámetros correctos para el modelo. La Ilustración 24 hace referencia al modelo que toma como entrada ambas concentraciones de partículas que se están estudiando (PM2.5 y PM10) más la temperatura y la presión. Es por esto por lo cual el parámetro feature\_dim se coloca en 4. Se le indica que se quiere un modelo de regresión por medio del parámetro predictor\_type y que no se quieren normalizar los datos al poner normalize\_data en falso. Con esto ya se puede ejecutar una instancia del modelo para que se entrene. Se repite esta configuración para los otros dos modelos que se quieren, cambiando los valores de los parámetros que sean necesarios.

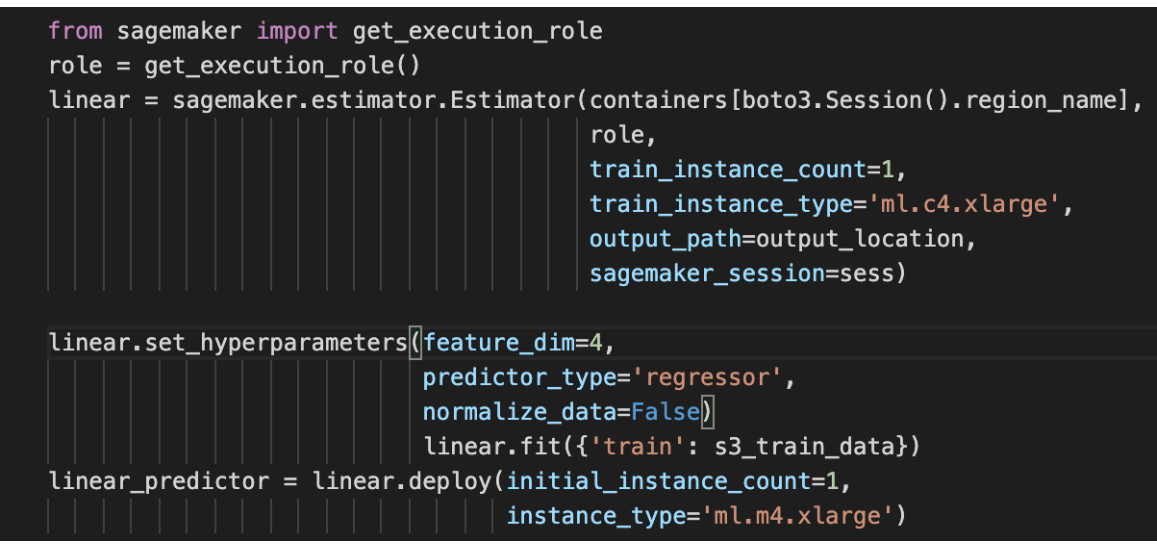

**Ilustración 24 - Configuración Final Entrenamiento**

<span id="page-46-1"></span>Fuente: Elaboración propia

## <span id="page-46-0"></span>**5.6. PREDICCIONES Y ANÁLISIS**

Una vez entrenado el modelo se puede comenzar con las predicciones. Para poder validar la precisión de nuestro modelo, se puede usar un conjunto de datos de 2016. En la Tabla 10 se observan el conjunto de datos de 2016 con las predicciones realizadas con el modelo. Se observa que el modelo tuvo un porcentaje de aciertos de 87.5% tomando en cuenta todas las lecturas. Se equivocó solamente una vez en las predicciones para PM2.5 y dos veces para PM.10.

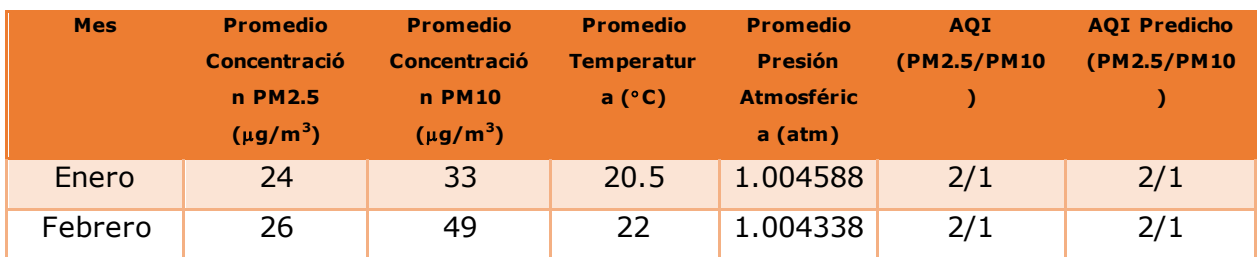

#### **Tabla 10 Conjunto de datos de prueba**

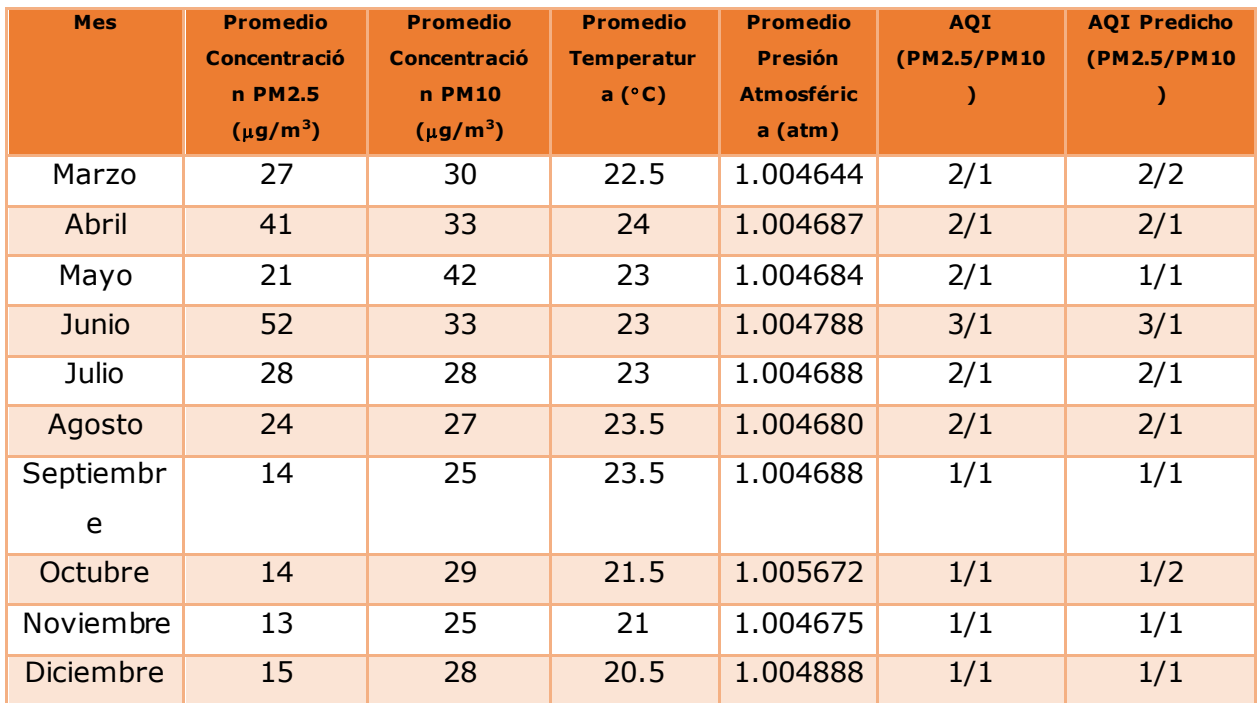

La precisión del modelo irá aumentando a medida se tengan más datos para poder seguirlo entrenando. También es importante que, aunque se haya entrenado el modelo con datos mensuales, el mes no es una variable independiente en el modelo, por lo que se puede usar para predicciones diarias.

La predicción generada con los datos diarios indica el promedio de AQI para ese día, de aquí se puede generar el promedio semanal y luego el promedio mensual.

En la Tabla 11 se pueden ver las predicciones para el mes de agosto

| <b>Día</b>     | <b>Promedio</b><br><b>Concentración</b><br><b>PM2.5</b><br>(mg/m <sup>3</sup> ) | <b>Promedio</b><br><b>Concentración</b><br><b>PM10</b><br>(mg/m <sup>3</sup> ) | <b>Promedio</b><br><b>Temperatura</b><br>(°C) | <b>Promedio</b><br><b>Presión</b><br><b>Atmosférica</b><br>(atm) | <b>AQI Predicho</b><br>(PM2.5/PM10) |
|----------------|---------------------------------------------------------------------------------|--------------------------------------------------------------------------------|-----------------------------------------------|------------------------------------------------------------------|-------------------------------------|
|                | 22.20                                                                           | 25.32                                                                          | 24                                            | 1.004688                                                         | 2/1                                 |
| $\overline{2}$ | 23.10                                                                           | 26.45                                                                          | 24                                            | 1.004788                                                         | 2/1                                 |
| 3              | 23.20                                                                           | 26.98                                                                          | 24                                            | 1.004684                                                         | 2/1                                 |
| $\overline{4}$ | 23.10                                                                           | 25.44                                                                          | 24                                            | 1.004788                                                         | 1/1                                 |
| 5              | 21.30                                                                           | 24.81                                                                          | 23                                            | 1.00468                                                          | 1/1                                 |
| 6              | 23.42                                                                           | 24.93                                                                          | 23                                            | 1.004687                                                         | 2/1                                 |
| 7              | 22.96                                                                           | 25.86                                                                          | 24                                            | 1.005672                                                         | 2/1                                 |
| 8              | 23.38                                                                           | 24.82                                                                          | 23                                            | 1.005672                                                         | 2/1                                 |
| 9              | 20.31                                                                           | 26.96                                                                          | 23                                            | 1.004888                                                         | 2/1                                 |
| 10             | 22.91                                                                           | 26.94                                                                          | 24                                            | 1.004688                                                         | 1/1                                 |
| 11             | 23.88                                                                           | 25.37                                                                          | 24                                            | 1.00468                                                          | 1/1                                 |

**Tabla 11 - Predicciones Agosto 2020**

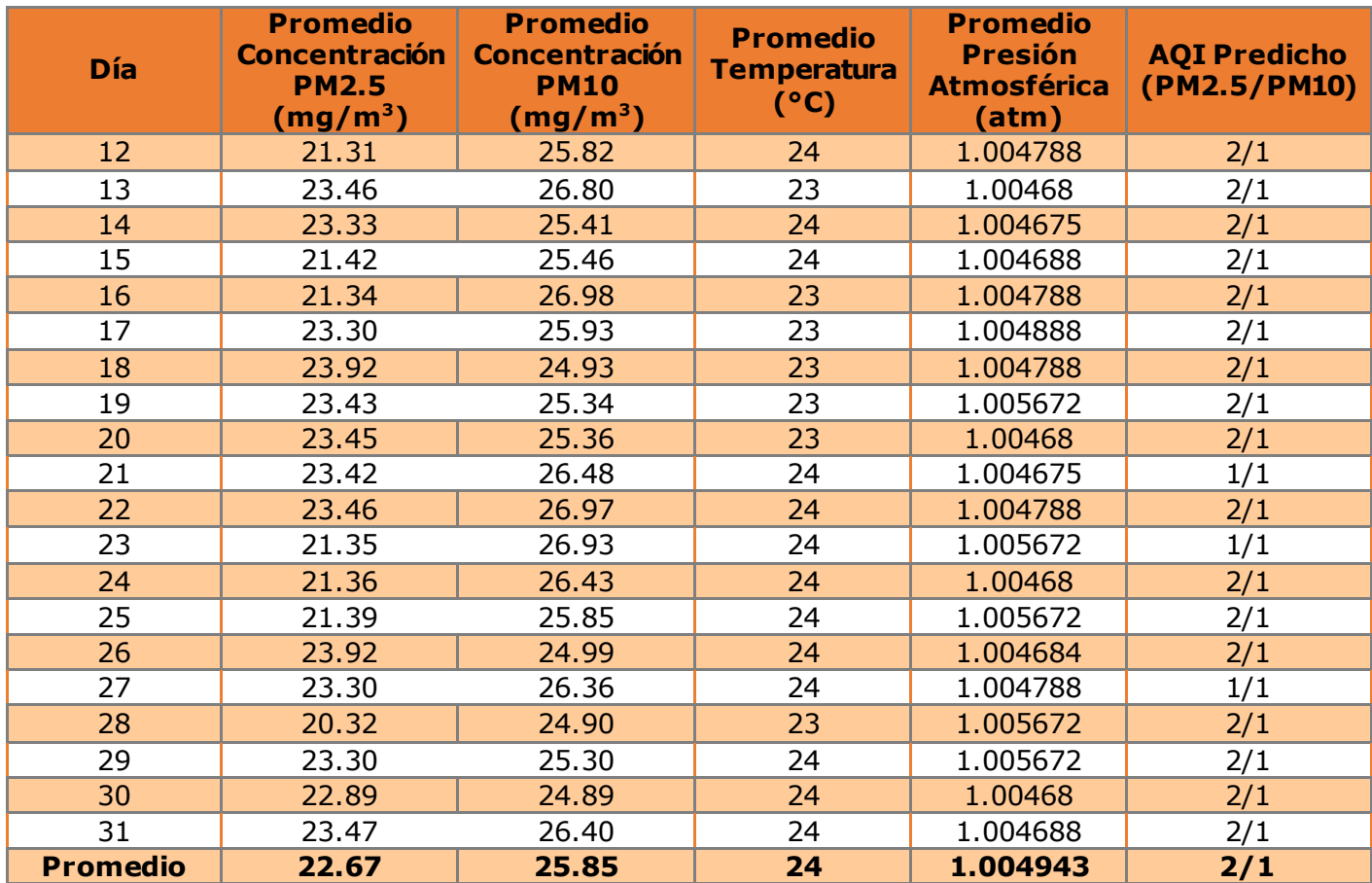

En la Tabla 12 se pueden ver las predicciones para el mes de septiembre

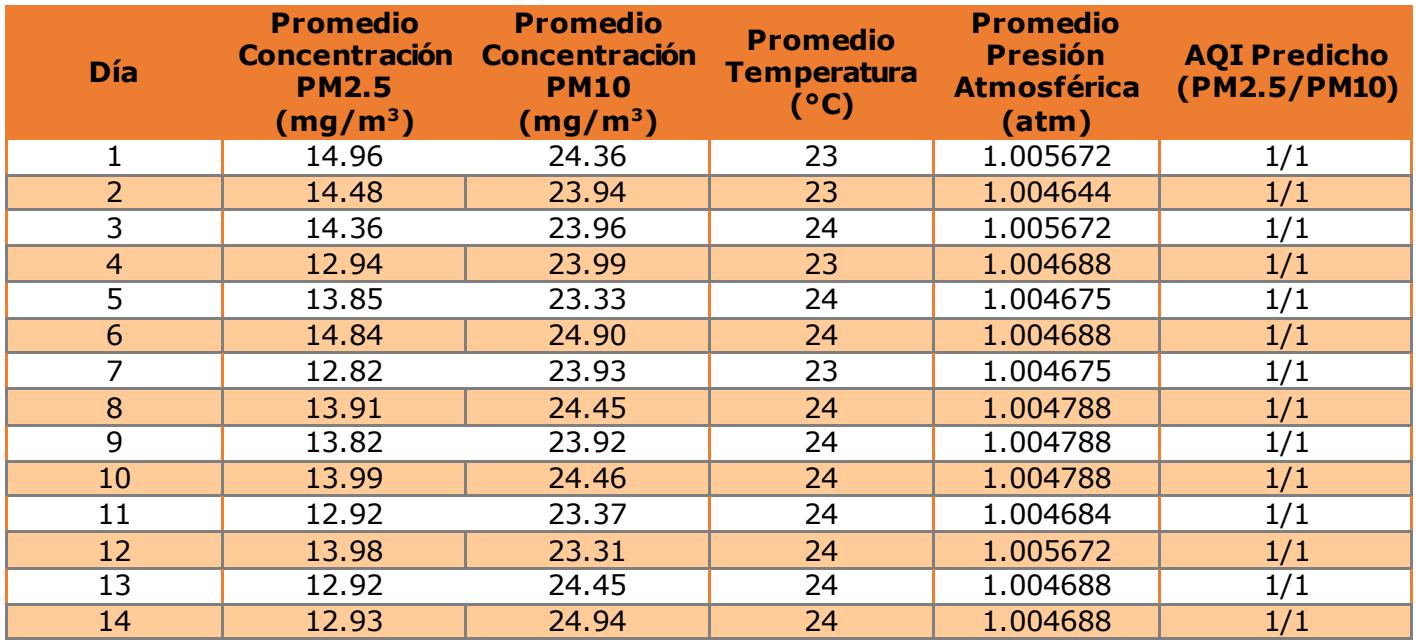

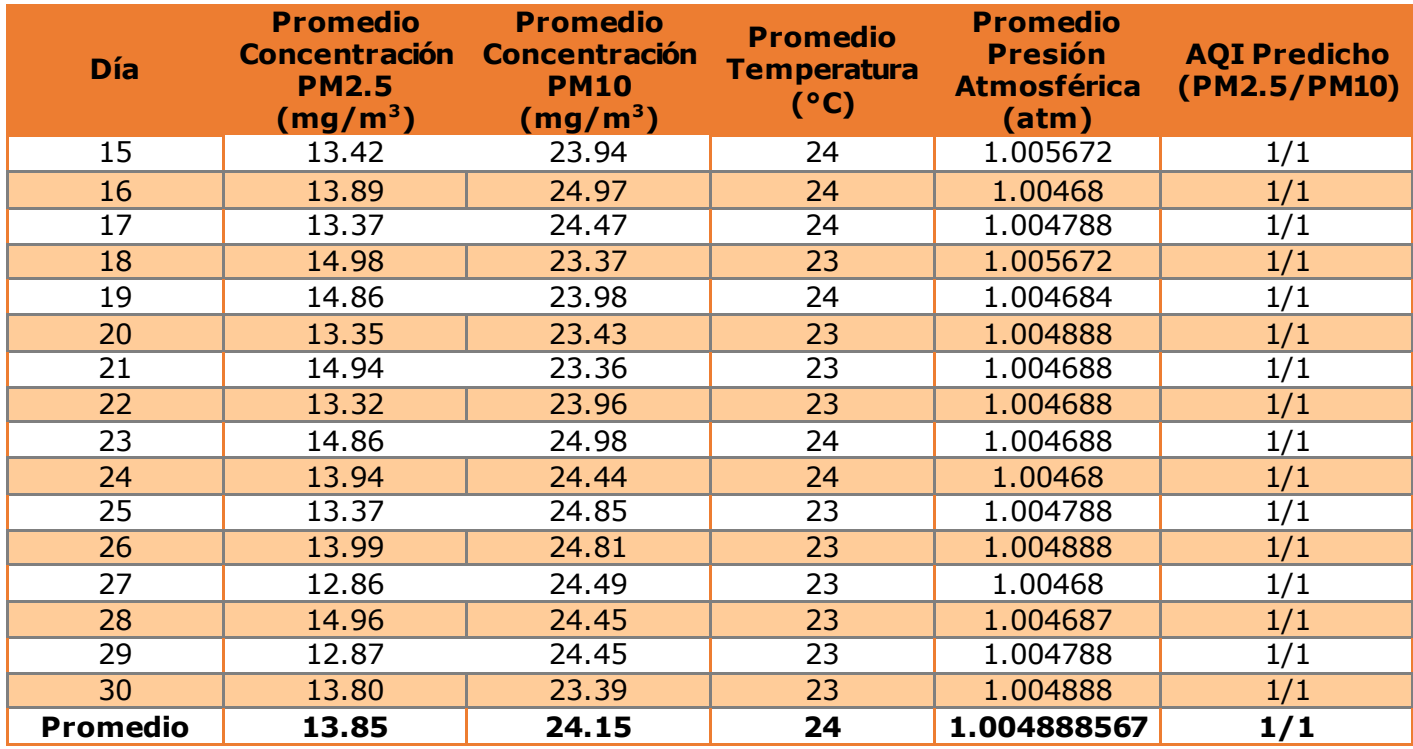

En ambos meses se puede observar que las medidas tanto de las partículas PM2.5 y PM10 son menores a los datos que se tienen para cada mes en 2016. Las concentraciones de las partículas mencionados están bajando a pesar de que las temperaturas han aumentado y la presión atmosférica se mantiene similar. Se puede observar que la cantidad de partículas PM2.5 y PM10 han disminuido. Una posible causa de esto es la reducción a la circulación de las personas en Tegucigalpa como resultado de las medidas tomadas para combatir el Covid-19. Las principales fuentes de emisiones de partículas PM2.5 se han reducido con la cantidad disminuida de vehículos circulando. En el caso de las partículas PM10, su reducción se puede deber al paro de varias construcciones y la reducción de actividades agrícolas. Sin embargo, la diferencia entre agosto de 2016 y 2020 es mayor a la que se observa entre septiembre 2016 y 2020. Esto fortalece la relación entre las medidas tomadas para combatir el Covid-19 y la reducción en las concentraciones de partículas PM2.5 y PM10 ya que en septiembre las medidas han sido más leves y la cantidad de personas circulando y trabajando es mayor. Se puede concluir entonces que la cantidad de partículas PM2.5 y PM10 ha decrecido, sin embargo, no ha sido suficiente para

mejorar el AQI en comparación a años anteriores pero la disminución en las partículas indica que la calidad del aire va mejorando.

En la Ilustración 25 se observan las concentraciones de partículas PM2.5 y PM.10 en contra de la temperatura para el mes de agosto. Las concentraciones de PM10 siempre son superiores a las de PM2.5 sin importar la temperatura. Para ambos tipos de partículas se observa una correlación positiva entre la concentración y la temperatura. En 23 °C las concentraciones de PM2.5 pueden llegar por debajo de 21 mg/m3, mientras que al subir la temperatura a 24 °C las concentraciones medidas tienden a ser más altas y estar cerca de los 23 mg/m3. Las partículas PM10 presentan un comportamiento similar. A los 23 °C la mayoría de las medidas rondan el borde inferior de 25 mg/m<sup>3</sup>, mientras que al subir 24 °C las concentraciones comienzan a tender al extremo superior.

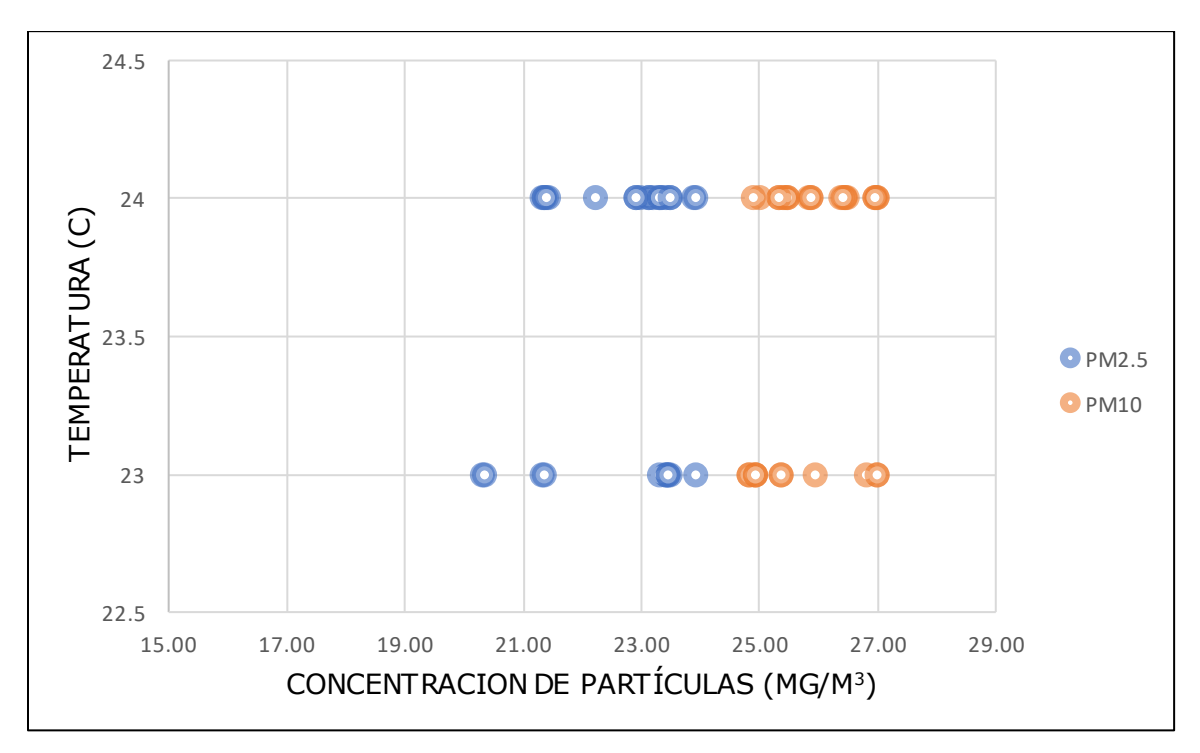

**Ilustración 25 - Concentración vs Temperatura Agosto 2020**

#### <span id="page-50-0"></span>Fuente: Elaboración propia

En la Ilustración 26 se observan las concentraciones de partículas PM2.5 y PM.10 en contra de la temperatura para el mes de septiembre. En septiembre las concentraciones de PM2.5 son más bajas que en agosto a pesar de que las temperaturas son similares. Sin embargo, el comportamiento relativo a la temperatura se mantiene, con niveles más bajos de concentración a menor temperatura y más medidas cercanas el extremo superior al subir la temperatura.

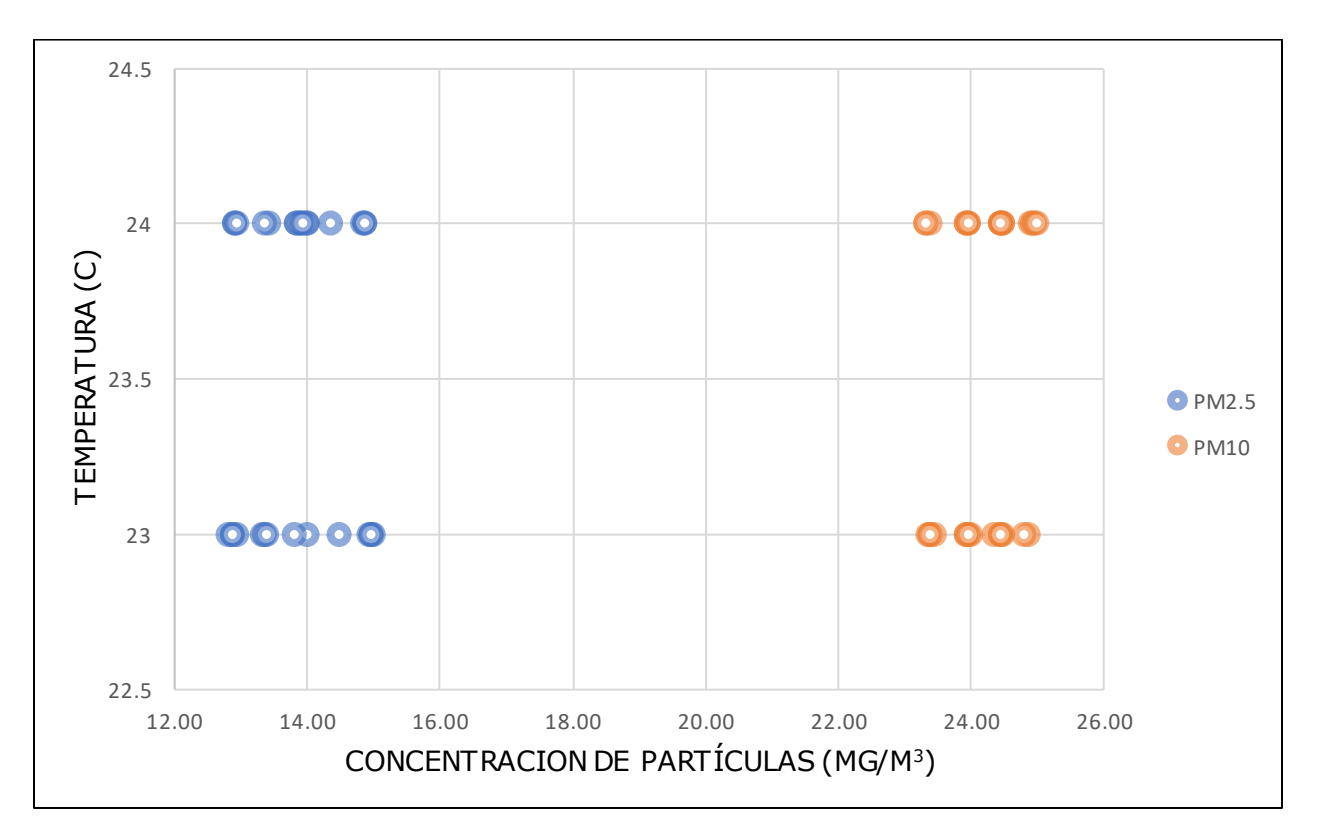

**Ilustración 26 - Concentración vs Temperatura Septiembre 2020**

#### <span id="page-51-0"></span>Fuente: Elaboración propia

En la Ilustración 27 se observan las concentraciones de PM2.5 y PM10 para agosto 2020. Los valores para PM2.5 se mantienen siempre por debajo de los valores para PM10. En algunos momentos ambos valores suben y bajan al mismo tiempo. Este comportamiento es de esperarse ya que varias fuentes de PM2.5 y PM10 generan ambos tipos de partículas.

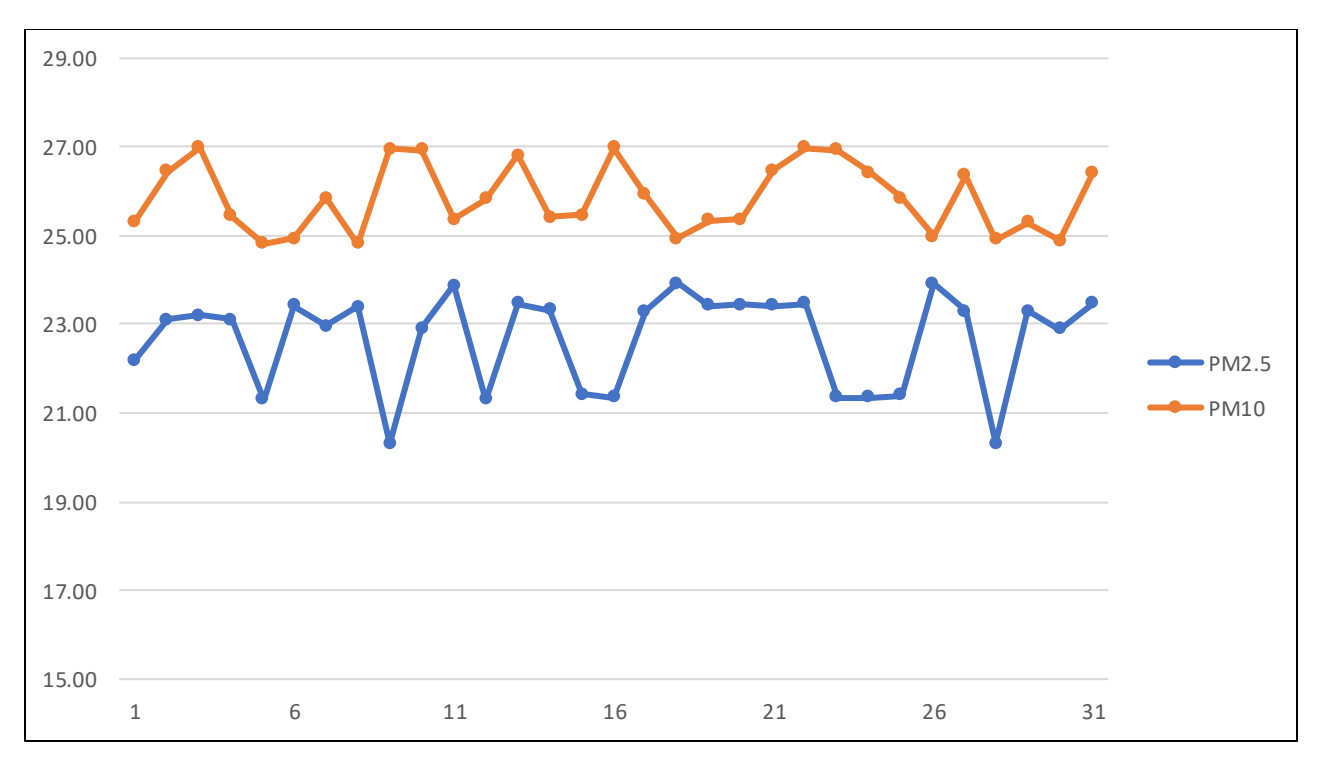

**Ilustración 27 - Concentración PM2.5 y PM10 Agosto 2020**

<span id="page-52-0"></span>En la Ilustración 28 se pueden ver los valores para las concentraciones de PM2.5 y PM10 para el mes de septiembre. El comportamiento es parecido a los valores de agosto, con varios momentos en que los valores suben y bajan al mismo tiempo. Una diferencia importante es que los valores para PM10 son similares a los que se presentan en agosto, pero los valores para PM2.5 son muy diferentes. En septiembre los valores de PM2.5 son mucho menores a los de agosto. La temperatura y presión atmosférica similares entre ambos meses indican que estos valores no son la causa de esta diferencia.

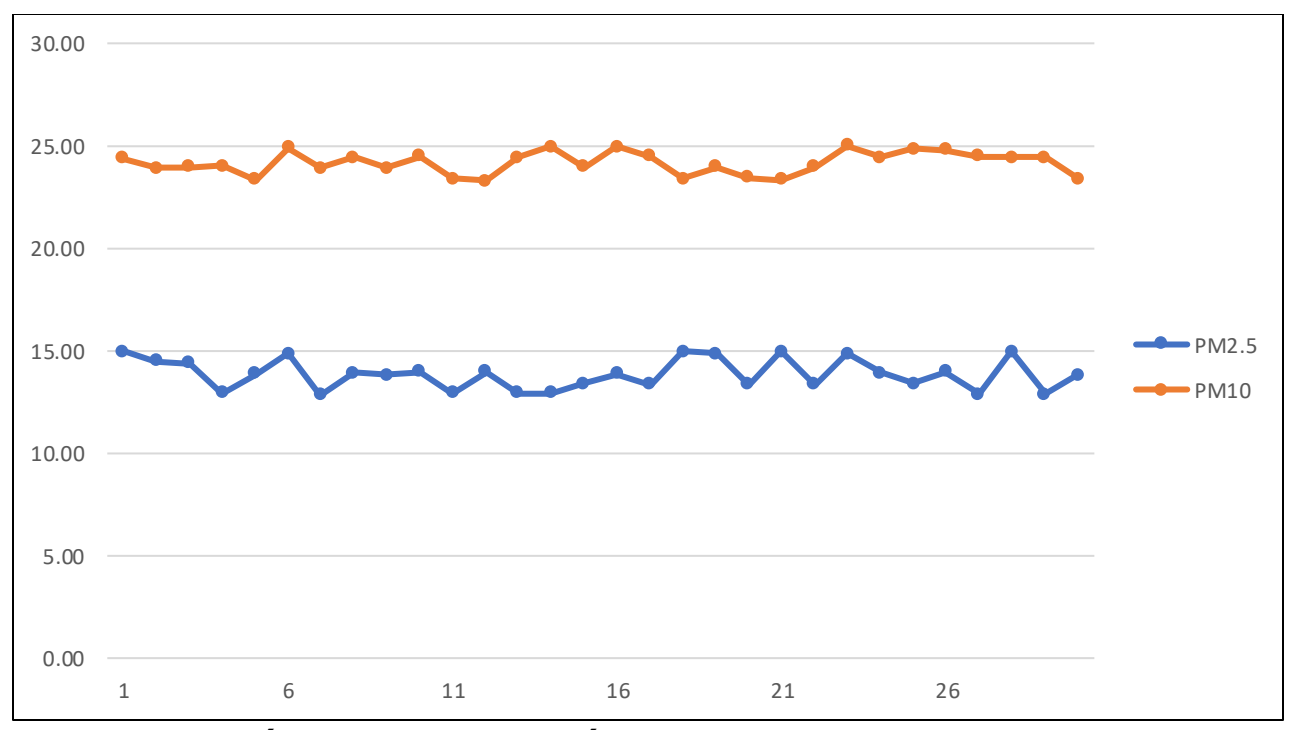

<span id="page-53-0"></span>**Ilustración 28 - Concentración PM2.5 y PM10 Septiembre 2020**

En la Ilustración 29 se muestran los valores de la concentración de PM2.5 y PM10 durante agosto y septiembre para facilitar notar las comparaciones hechas anteriormente. La disminución en concentración de PM2.5 y PM10 es significativa. El cambio es tal que los valores para PM2.5 de agosto se asemejan a los valores de PM10 para septiembre, incluso en ciertos puntos de agosto la concentración de PM2.5 supera a la de PM10 en septiembre. Ya que los datos obtenidos para temperatura y presión atmosférica no muestran alguna diferencia que pueda explicar este comportamiento, la obtención de más datos será importante para tener un mejor entendimiento de lo que sucede entre estos meses. Un estudio sobre el comportamiento de las personas en estos dos meses también ayudaría a tener un mejor entendimiento de lo que sucede.

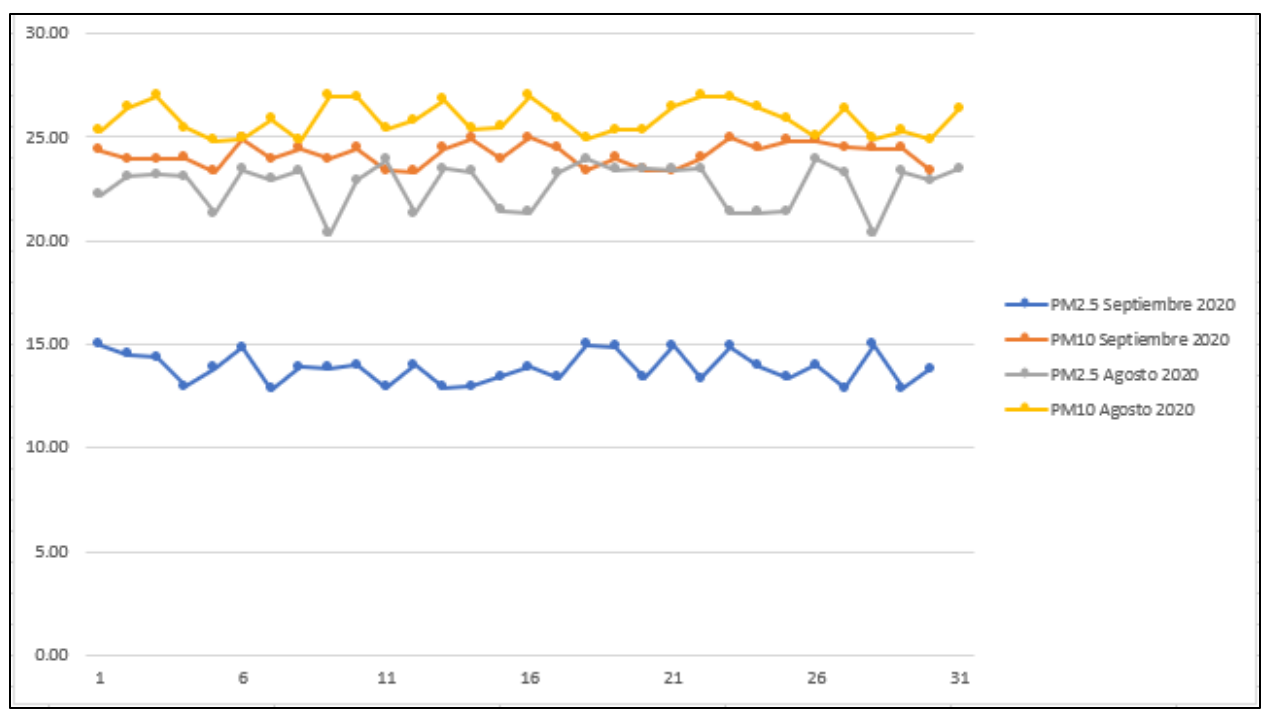

<span id="page-54-0"></span>**Ilustración 29- Concentración PM2.5 y PM10 Agosto - Septiembre 2020**

Se puede concluir que la calidad del aire ha mejorado. Aunque esto no se pueda observar en el AQI, la disminución en las concentraciones de PM2.5 y PM10 son indicadores de esta mejoría. La disminución en los valores de PM2.5 son importantes ya que estas partículas están relacionadas con enfermedades respiratorias. Este cambio favorable en la concentración de estas partículas muestra que se puede mejorar la calidad del aire en Tegucigalpa. Incluso si estos resultados son consecuencia de las medidas tomadas para combatir el Covid-19, este es un ejemplo de cómo pequeños cambios en el estilo de vida de las personas pueden mejorar y ayudar con la contaminación ambiental.

# **VI. CONCLUSIONES**

<span id="page-55-0"></span>Al finalizar el sistema se llegaron a las siguientes conclusiones:

- Se desarrolló un sitio web que permite la visualización del estado actual y el impacto de la contaminación del aire en Tegucigalpa por medio de sensores y microcontroladores que recolectan datos en tiempo real sobre el estado del aire en distintos puntos (Colonia Miramontes, Colonia Miraflores, El Bosque) de Tegucigalpa.
- Se facilitó el acceso a información sobre el estado de la contaminación del aire por medio de un sitio web (hn-air-quality.firebaseapp.com).
- Se realizaron predicciones diarias, semanales y mensuales para datos actuales en lugar de predicciones de 2 años ya que el modelo seleccionado no permite predicciones a tan largo plazo.
- Se desarrolló una API a la cual las personas pueden enviar los datos de sus monitores y también pueden obtener información sobre la contaminación actual del aire en Honduras e información de predicciones hechas por el modelo de ML.
- Se creó un monitor de contaminación de aire con un valor aproximado de L1,200 y de fácil construcción. El monitor cuenta con una batería, protección (serie de secciones de conos de plástico) y módulo GSM que le permite ser colocado en distintos lugares.

# **VII. RECOMENDACIONES**

<span id="page-56-0"></span>Se presentan a continuación una serie de recomendaciones que deberán de ser consideradas al momento de desarrollar un sistema de monitoreo de contaminación del aire, crear un monitor propio para unirlo a la red o continuar con el desarrollo de la red de monitoreo descrita en este informe.

- Se recomienda para mayor seguridad implementar algún método de autenticación que permita llevar un mejor control de quiénes acceden al API.
- Se sugiere tomar en cuenta el clima de la región donde se planea colocar el monitor al momento de diseñar la cobertura. Una mala protección de este puede resultar en la pérdida y funcionamiento erróneo.
- Es posible mejorar la calidad de las lecturas obtenidas del sensor de calidad de aire usando un pequeño ventilador que mejore la circulación de partículas sobre el sensor y agregar filtros para la fuente de poder para reducir las variaciones de voltaje que puedan afectar las lecturas.
- Se recomienda usar otro microcontrolador que permita alimentar más sensores si se decide agregar más de ellos al monitor, ya que el Arduino Nano presenta una limitación de sensores que puede alimentar dependiendo del voltaje y corriente requeridos por estos. Si se desea seguir usando el Arduino Nano, también es posible alimentar directamente de la batería los sensores, pero esto crearía mayor complejidad en la conexión del circuito.
- Se sugiere implementar otras maneras para calcular el AQI y medir la contaminación del aire. El método usado en este informe aproxima algunos de los valores, ya que los sensores que se tienen limitan el tipo de datos que se obtienen, por lo que es posible mejorar los resultados utilizando otra forma para los cálculos. Una posible solución es agregar más sensores que busquen otros contaminantes en el aire además de partículas PM2.5 y PM10.

## **BIBLIOGRAFÍA**

- <span id="page-57-0"></span>1. Álvarez, C. A. (2011). Recuperado el 23 de febrero de 2020, de *METODOLOGÍA DE LA INVESTIGACIÓn CUANTITATIVA Y CUALITATIVA.* Neiva, Colombia: UNIVERSIDAD SURCOLOMBIA.
- 2. Alves, B. (19 de Junio de 2019). *Statista.* Recuperado el 23 de febrero de 2020, de Statista: https://www.statista.com/statistics/868633/particulate-matter-pollutionconcentration-honduras/
- 3. Alviz, J. (27 de octubre de 2016). *Principios del desarrollo ágil. Cómo aplicar metodologías ágiles*. Recuperado el 23 de febrero de 2020, de Renacen: https://www.renacen.com/blog/principios-del-desarrollo-agil-metodologias-agiles/
- 4. Amazon Web Services. (2020). *Amazon S3*. Recuperado el 29 de agosto de 2020, de AWS.AMAZON: https://aws.amazon.com/s3/
- 5. Austin, E., Novosselov, I., Seto, E., & Yost, M. G. (2015). Recuperado el 23 de febrero de 2020, de Laboratory Evaluation of the Shinyei PPD42NS Low-Cost Particulate Matter Sensor. *PLOS ONE*, 2.
- 6. Banegas, A., & Zamora, L. (2007). *Mi Ambiente.* Recuperado el 23 de febrero de 2020, de http://www.miambiente.gob.hn/media/adjuntos/libroscescco/None/2018- 06-07/20%3A55%3A18.731560%2B00%3A00/CAS\_7\_2007.pdf
- 7. Centro Mario Molina . (2008). Recuperado el 21 de febrero de 2020, de *Plan Nacional de Gestion de Calidad del Aire .* Obtenido de Documento PDF: http://centromariomolina.org/wp-content/uploads/2012/12/6a.-Plan-Honduras.pdf
- 8. Chichilla , W., & Savillon, D. (2004). *Mi Ambiente.* Recuperado el 21 de febrero de 2020, de Monitoreo de la Calidad del Aire: http://www.miambiente.gob.hn/media/adjuntos/libroscescco/None/2018-06- 07/20%3A53%3A01.737735%2B00%3A00/CAS\_6.pdf
- 9. Cloudfare. (2020). *What is the cloud ?* Recuperado el 23 de febrero de 2020, de Cloudfare: https://www.cloudflare.com/learning/cloud/what-is-the-cloud/
- 10.Frost, J. (May de 2017). *Making Predictions with Regression Analysis*. Recuperado el 30 de agosto de 2020, de Statistics by Jim: https://statisticsbyjim.com/regression/predictions-regression/
- 11.Garcia, D., & Carretero, J. (2013). Recuperado el 23 de febrero de 2020, de The Internet of Things: connecting the world. *Springer Link*, 445–447.
- 12.Huurdeman, A. A. (1992). Recuperado el 23 de febrero de 2020, de The Worldwide History of Telecommunications. En A. A. Huurdeman, *The Worldwide History of Telecommunications* (págs. 528 - 529). WILEY.
- 13.Lik Lau, B., Wijerathne, N., Kiat Ng, B., & Yuen, C. (1 de agosto de 2016). *Sensor Fusion for Public Space Utilization Monitoring in a Smart City.* Recuperado el 23 de febrero de 2020, de arXiv.org: https://arxiv.org/pdf/1710.01581.pdf
- 14.López, B. S. (1 de julio de 2019). *Pronóstico de la Demanda*. Recuperado el 30 de agosto de 2020, de Ingeniería Indutrial Online: https://www.ingenieriaindustrialonline.com/pronostico-de-la-demanda/regresionlineal/
- 15.Melendez, V. (2012). *Mi Ambiente.* Recuperado el 23 de febrero de 2020, de http://www.miambiente.gob.hn/media/adjuntos/libroscescco/None/2018-06- 07/21%3A04%3A38.195013%2B00%3A00/REVISTA\_CAS8.pdf
- 16.Mi Ambiente. (2014). *Informe del Estado del Ambiente .* Recuperado el 23 de febrero de 2020, de Documento PDF : https://acchonduras.files.wordpress.com/2014/12/geo-2014.pdf
- 17.Montoya Chang , D. (junio de 2012). *Diseño de las caracteristicas clave del RETC.* Recuperado el 23 de febrero de 2020, de Documento PDF : http://retchn.org/Publicaciones/Documentos/Informe%20Final%20Caracteristicas% 20Claves,%20Julio%202012%20(1).pdf
- 18.PNUD. (2008). *Fortalecimiento de las Capacidades de Gestión para la reduccion de COPs en Honduras.* Recuperado el 23 de febrero de 2020, de Documento PDF: https://www.undp.org/content/dam/honduras/docs/proyectos/00075733\_%20COPs %202.pdf
- 19.Pryor, J. (6 de Enero de 2010). *[arch-general] [arch-dev-public] Cron*. Recuperado el 29 de agosto de 2020, de archlinux.org: https://lists.archlinux.org/pipermail/archgeneral/2010-January/009981.html
- 20.Rouse, M. (July de 2019). *Definition of internet of thingd*. Recuperado el 21 de febrero de 2020, de IoT Agenda: https://internetofthingsagenda.techtarget.com/definition/Internet-of-Things-IoT
- 21.Rouse, M. (1 de enero de 2020). *Essential Guide*. Recuperado el 23 de febrero de 2020, de Techtarget: https://searchcloudcomputing.techtarget.com/definition/cloud-computing
- 22.SERNA . (2005). *Informe de Estado y Perspectiva de Ambiente .* Recuperado el 23 de febrero de 2020, de Documento PDF : http://www.pnuma.org/deat1/pdf/GEOHonduras2005.pdf
- 23.ZAIT, A. (16 de enero de 2018). *THE INTERNET OF THINGS AND ARDUINO: MODULES, PLATFORM AND 6 IOT PROJECTS*. Recuperado el 21 de febrero de 2020, de Circuit.io: https://www.circuito.io/blog/iot-projects/
- 24.Zavala , Y. (2016). *Mi Ambiente.* Recuperado el 21 de febrero de 2020, de http://www.miambiente.gob.hn/media/adjuntos/libroscescco/None/2018-06- 07/21%3A09%3A13%2B00%3A00/Revista\_CAS9\_2016.pdf
- 25.Zavala , Y., & Calix, N. (2012). *Mi Ambiente.* Recuperado el 23 de febrero de 2020, de http://www.miambiente.gob.hn/media/adjuntos/libroscescco/None/2018-06- 07/21%3A42%3A40%2B00%3A00/Folleto Final Experiencia Red de Monitoreo.pd f